**Uživatelská příručka Užívateľská príručka**

# **Digitální satelitní přijímač Digitálny satelitný prijímač**

# **Happybox ONE**

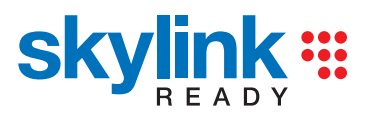

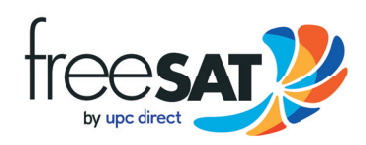

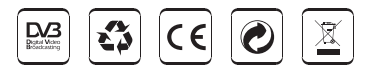

# **Obsah - CZ**

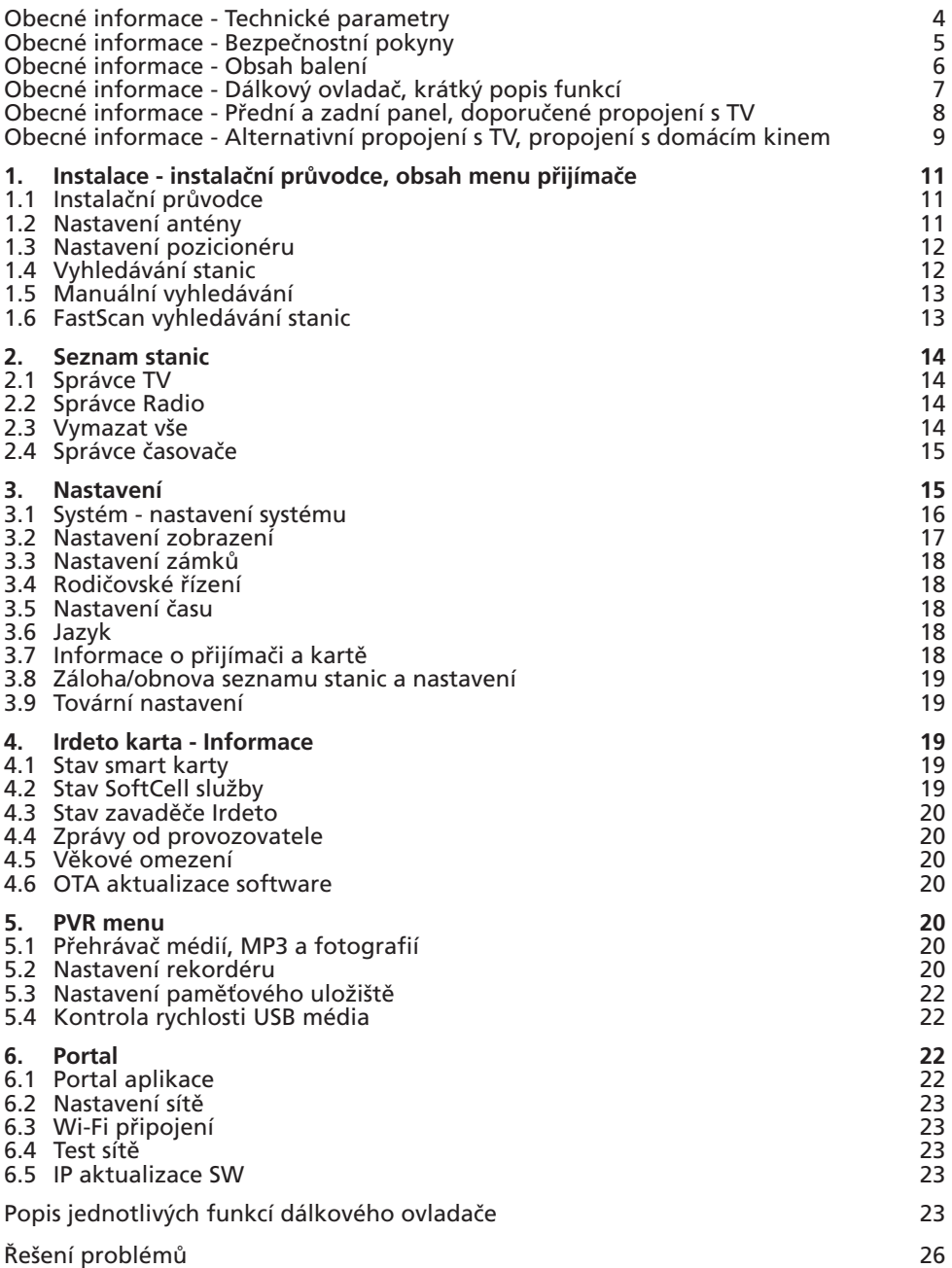

Digitální satelitní přijímač je výrobek, který umožňuje sledování mnoha pořadů vysílaných přes satelit. V této uživatelské příručce najdete návod, jak nainstalovat digitální satelitní přijímač a kroky nezbytné pro jeho ovládání. Také popisuje funkce, které jsou dostupné u tohoto digitálního satelitního přijímače.

Informace v tomto dokumentu se mohou změnit. Vyhrazujeme si právo bez předchozího upozornění změnit vzhled nebo funkce vzhledem k vývoji firmware.

#### **Technické parametry**

- Skylink ready DVB-S a S2 přijímač
- FastScan instalace a aktualizace seznamu stanic
- Podpora internetových portal funkcí YouTube,Topfun, Picasa, iDNES aj.
- Dynamická aktualizace stanic v běžném režimu ladění
- Podpora Full HD rozlišení 1920x1080p na výstupním HDMi konektoru
- Možnost celkově uložit až 4000 televizních a rozhlasových stanic
- Možnost tvorby až 8-mi oblíbených seznamů v režimu FastScan aktualizace s inteligentním číslováním
- Podpora editace seznamu stanic (oblíbené, přesun, zamknutí, přejmenování a třídění) v režimu normálního ladění
- Abecední třídění seznamu stanic
- Plná podpora sedmidenního Elektronického programového průvodce (EPG)
- Kompletní české a slovenské OSD menu
- PVR funkce, možnost záznamu oblíbených pořadů na USB zařízení
- Mutlimediální přehrávač rozličných AVI souborů a prohlížení BMP/PNG/JPG/GIF obrázků
- Podpora hudebních souborů MP3
- Automatické nastavení času
- Plná podporaDiSEqC 1.0, 1.1, 1.2, USALS, 13/18V, 0/22kHz
- Podpora aktivního pohotovostního stavu pro rychlý start přijímače z pohotovostního stavu
- Rodičovská kontrola pořadů a nahrávek PIN-em karty
- Podpora OTA aktualizace software z družice
- Podpora aktualizace SW z FTP serveru

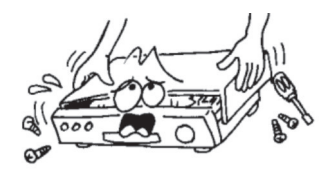

• Pro zabránění úrazu elektrickým proudem neotvírejte kryt a s opravami se obracejte pouze na kvalifikované pracovníky.

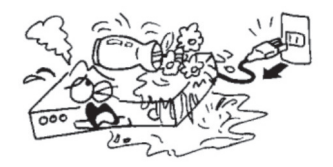

• Aby nedošlo k poškození zařízení, neumisťujte přijímač blízko vázy, vany, dřezu atd.

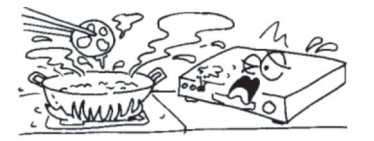

• Nevystavujte přijímač přímému slunci a neumisťujte jej do blízkosti zdrojů tepla.

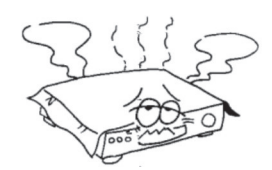

• Nezakrývejte větrací otvory přijímače, aby mohl vzduch volně cirkulovat.

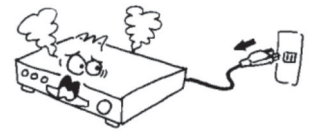

• Když se přístroj začne chovat neobvykle, okamžitě ho vypojte ze zásuvky.

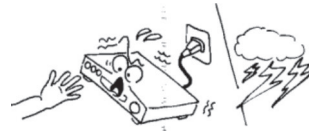

• Nedotýkejte se přijímače během bouřky, protože může dojít k úrazu elektrickým proudem.

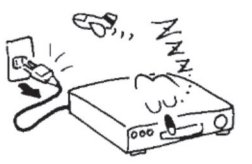

• Vypněte přístroj, pokud ho delší dobu nepoužíváte.

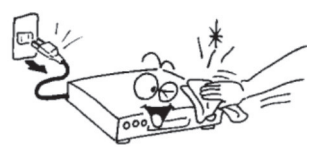

• Před čistěním povrchu přijímače vypněte přístroj a vypojte ho z elektrické zásuvky. Pokud je povrch špinavý, otřete ho důkladně vyždímaným hadříkem namočeným v mýdlovém roztoku a pak opět otřete suchým hadříkem.

### **Obsah balení**

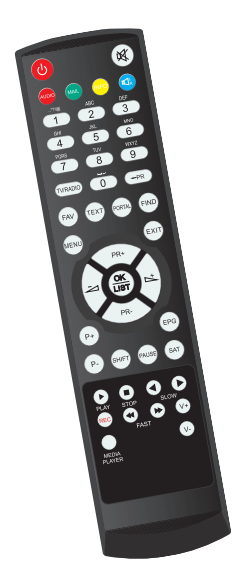

*Baterie*

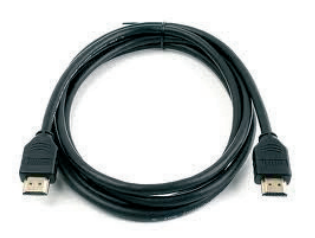

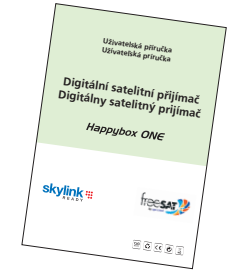

#### *Uživatelská příručka*

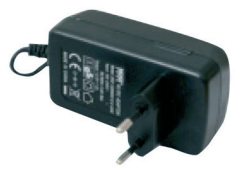

*HDMI kabel Zdroj / adaptér 12V / 1,5A*

*Dálkové ovládání*

### **Obecné pokyny**

- Během pročítání této příručky zjistíte, že každodenní práce s přijímačem je založena na uživatelsky příjemných pokynech na obrazovce. Tyto pokyny vám umožní využít Váš přijímač naplno – provedou vás instalací, řazením stanic, sledováním pořadů a dalšími funkcemi.
- Všechny funkce můžete ovládat pomocí dálkového ovládání.
- Prosím berte na vědomí, že nový software může změnit funkčnost přijímače.
- Pokud budete mít jakýkoli problém s fungováním Vašeho přijímače, vyhledejte prosím odpovídající kapitolu této příručky včetně řešení problémů nebo kontaktujte vašeho distributora nebo operátora zákaznického servisu.

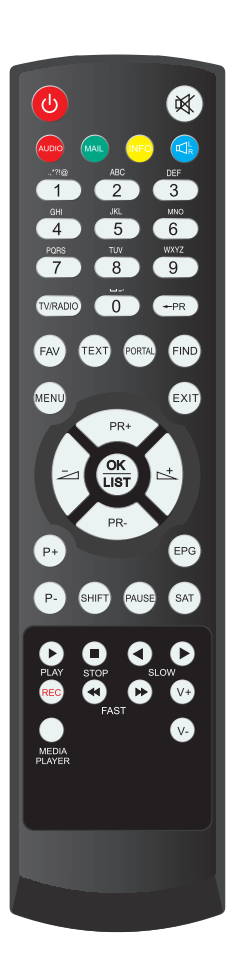

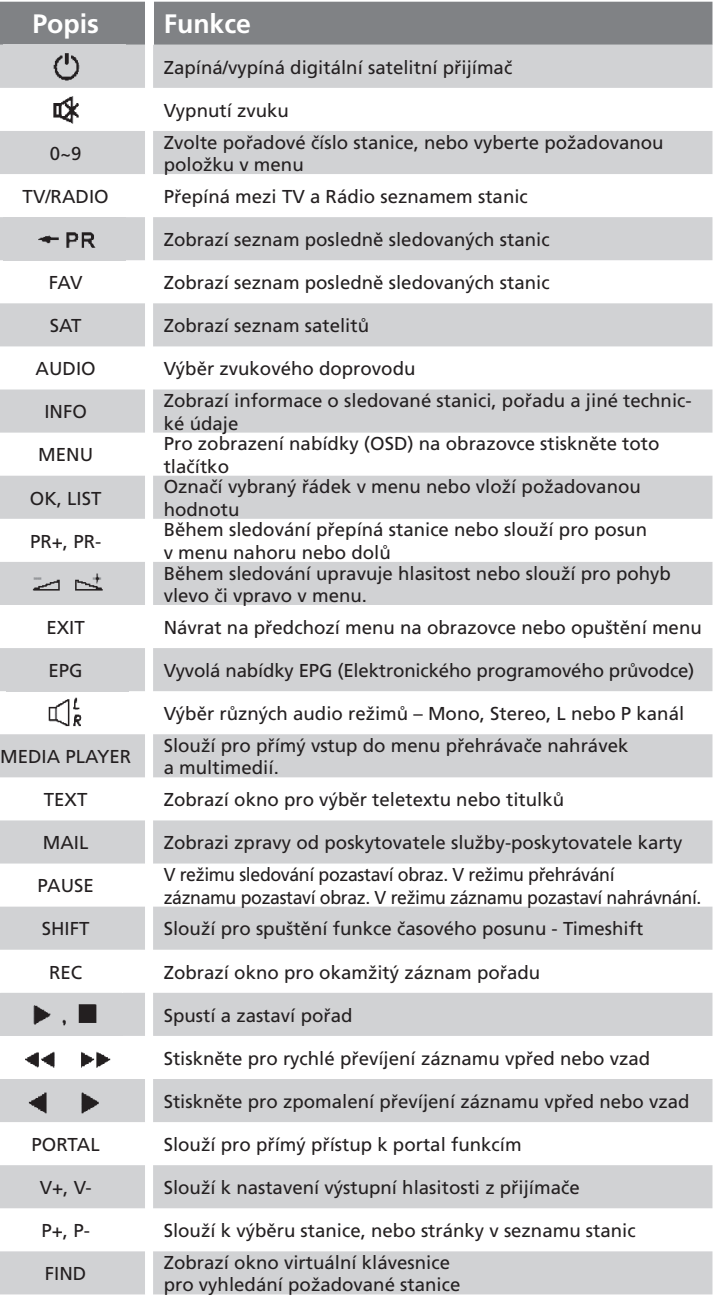

#### **Přední panel**

Fotografie je pouze ilustrační

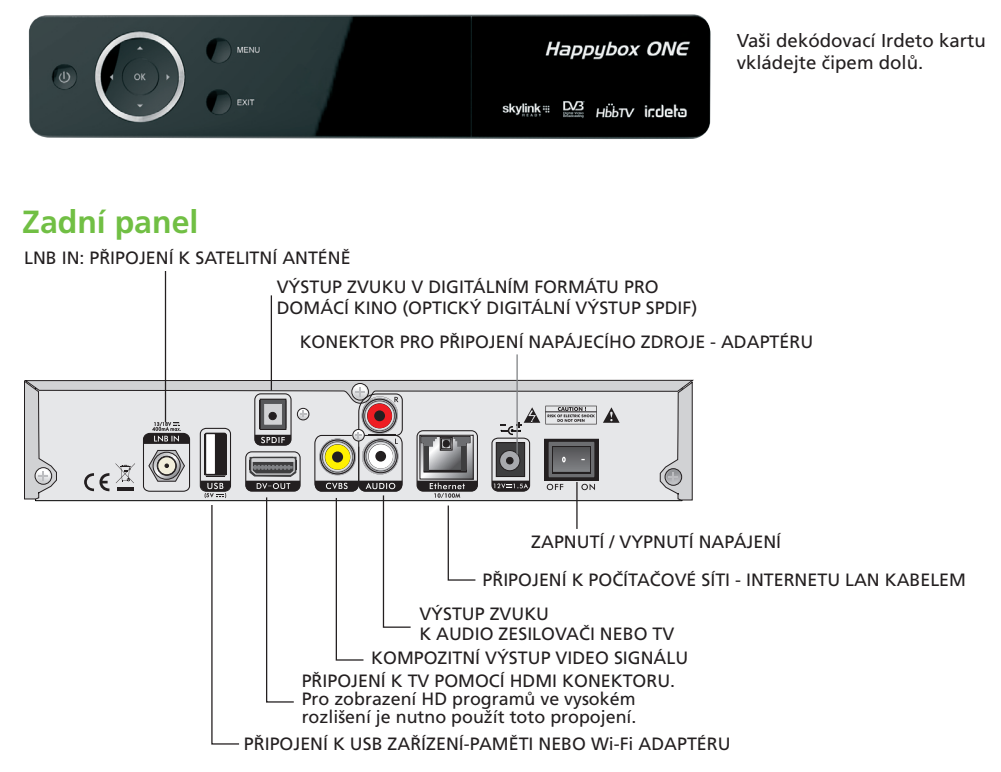

### **Připojení k televizi pomocí HDMI kabelu**

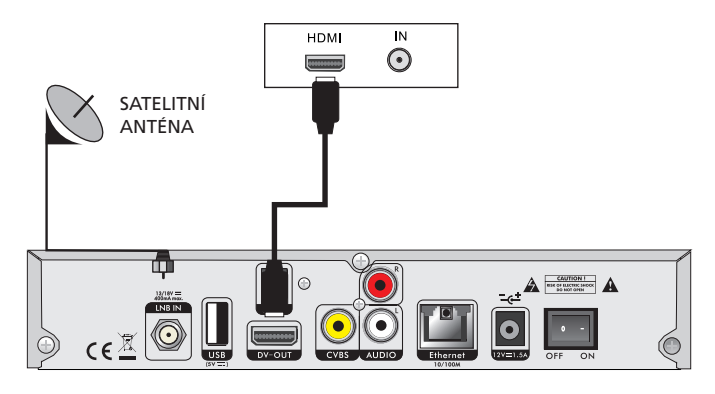

### **Připojení k televizi pomocí RCA-CINCH kabelů**

Použijte tento typ propojení jen v nezbytných případech.

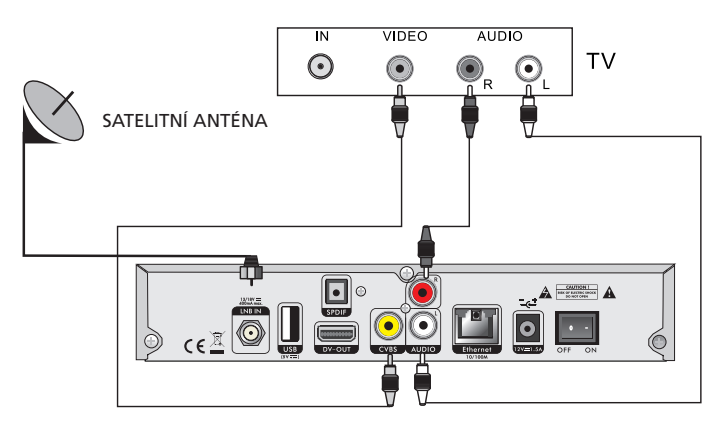

### **Připojení k digitálnímu zesilovači**

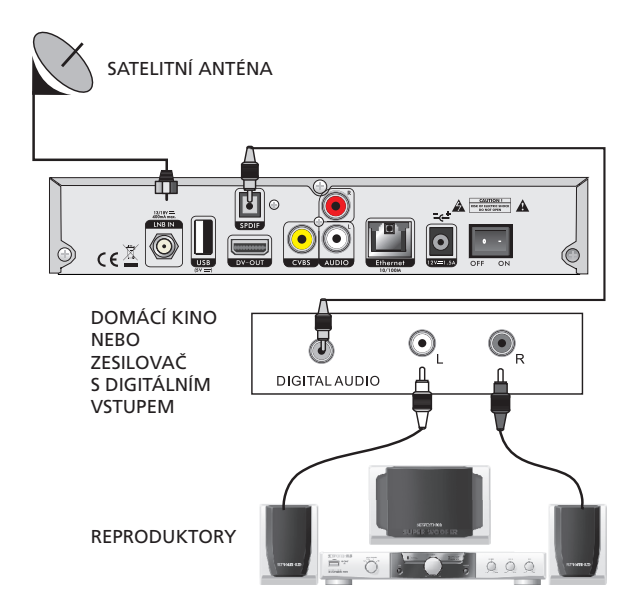

Po správném propojení přijímače s TV vás uvítá instalační průvodce. V následujících krocích vyberte požadované hodnoty nastavení.

- **První krok: Jazyk**
- **Druhý krok: Nastavení zobrazení**
- **Třetí krok: Čas.** Zadejte volbu Letní čas podle aktuálního stavu.
- **Čtvrtý krok: Skylink FAST SCAN vyhledávání stanic** Ve výchozím nastavení je zapnuta funkce FAST SCAN vyhledávání seznamu stanic. V tomto režimu přijímač nainstaluje kompletní, setříděný a aktuální seznam všech stanic Skylink do paměti přijímače. Pokud funkci FAST SCAN vyhledávání vypnete, bude přijímač vyhledávat předem definovaný seznam vysílacích frekvencí (transpondérů) pro Skylink. Pokud vyberete FAST SCAN vyhledávání, nebude možné dodatečně přesouvat a mazat stanice v hlavním seznamu. Bude umožněna tvorba favoritech seznamů. Záloha databáze programů v režimu FAST SCAN není dovolena.
- **Pátý krok: Vyhledávání stanic**. Vyberte ze 2 možností seznamu FAST SCAN. Seznam stanic pro Česko nebo Slovensko. Seznamy se liší pořadím jednotlivých stanic.
- **Šestý krok: Nastavení DiSEqC.** K dispozici jsou 2 možnosti: Auto DiSEqC a Ruční DiSEqC. Základní podmínkou pro správnou funkci Auto DiSEqC je správně nasměrovaná satelitní anténa. V případě volby Auto DiSEqC přijímač provede detekci 4 družic ASTRA 3, ASTRA1, HOTBIRD a EUTELSAT 9A mezi porty A až D a nastaví hodnoty přepínače automaticky. V případě volby Ruční můžete zadat porty DiSEqC přepínače manuálně. V případě, že používáte příjem z více než čtyř družic a ASTRA 3A je na jiném portu přepínače než A až D, dokončete průvodce instalací a poté nastavte parametry manuálně v menu Instalace. Manuální nastvení je nutno volit i v případě použití motorického natáčení antény.
- **Poslední krok: Výsledek instalace**. Zde uvidíte množství naladěných stanic, nastavení obrazových parametrů a jiné parametry nastavení.

Po dokončení vyhledávání potvrďte výsledek instalace tlačítkem OK na dálkovém ovladači.

Po úspěšném naladění přijímače a vložení dekódovací karty Irdeto nebo ICE, budete vyzváni k zadání **Master PIN karty** (výchozí PIN je nastaven na 0000 a pro Freesat karty 1234).

Po zadání **Master PIN** přijímač vstoupí do menu: **Irdeto karta / Věkové omezení.** Zde bude umožněno vytvořit až 6 věkových profilů uživatelům přijímače.

Pokud vstoupíte do menu **Věkové omezení,** bude požadavek na opětovné vložení Master PIN zobrazován jen za předpokladu výměny Vaší dekódovací karty, nebo po továrním nastavení a aktualizaci SW.

Po zadání věku uživatele přijímač vygeneruje automaticky Profile PIN. Např. po zadání věku 10 a 14 let přijímač vygeneruje dvě 4místná hesla. Pořady, které jsou věkově omezeny (Irdeto systémem ohodnoceny) na 12 let bude možno shlédnout jen po zadání PINu na 14 nebo více let. Po zadání PINu na 10 let nebo méně nedojde ke spuštění programu.

Aktuálně dochází k ohodnocování hlavně některých erotických pořadů s věkovým omezením na 18 let. Věkové profily neslouží jen pro blokování aktuálně vysílaných pořadů, ale také během časového nahrávání. Např. pokud vytvoříte Profile PIN na 16 let nebo méně, bude během časovaného záznamu **Irdetem** hodnocených pořadů blokováno sledování pořadů ohodnocených na 18 let. Pro odblokování pořadu během jeho záznamu zadejte Profile PIN vygenerovaný na 18 let, nebo Master PIN. Takto vytvořené nahrávky, bude možné shlédnout jen po zadání Profile PIN na 18 let, nebo Master PIN.

**Důležité: Berte na vědomí, že Master PIN 0000 (pro Freesat karty 1234) otevírá všechny**  pořady a s jeho pomocí můžete editovat všechny Profile PINy. V zájmu bezpečnosti si **změňte Master PIN na jiný než je výchozí 0000 (1234). Master PIN si můžete změnit svépomocí po přihlášení ke svému uživatelskému účtu Skylink, nebo kontaktujte operátora.**

Hlavní menu obsahuje 6 podnabídek:

• **Instalace** • **Seznam stanic** • **Nastavení** • **Irdeto karta** • **PVR menu** • **Informace**

### **1. Instalace**

#### **1.1 Instalační průvodce**

Zde můžete opětovně spustit instalačního průvodce bez nutnosti továrního nastavení

#### **1.2 Nastavení antény**

V tomto menu můžete nastavovat parametry Vašeho anténního systému a jednotlivých družic.

- **Satelit** Vyberte požadovaný satelit.
- **Napájení LNB** Výchozí hodnota je: Zapnuto
- **Typ LNB** Výchozí hodnota je: Univerzální
- **Frekvence LNB** Výchozí hodnota je 9750/10600
- **Tón 22 Khz** Toto nastavení je dostupné jen ve vybraných režimech TYPu LNB
- **DiSEqC 1.0** Slouží pro nastavení portu (vstupu) přepínače jednotlivých družic. V případě, že přijímáte signál pouze z jedné družice, nastavte hodnotu u požadované družice (v prvním řádku tohoto menu) na Vypnuto. V ostatních případech nastavte hodnoty v rozsahu A,B,C,D. (příjem až ze 4 družic) v návaznosti na skutečné zapojení.
- **DiSEqC 1.1** Slouží pro nastavení portu přepínače v případě, že přijímáte z více než 4 družic. (5-16) Výchozí hodnota je: Vypnuto
- **Transpondér** Zde je uveden seznam transpondérů- frekvencí pro konkrétní satelit. (viz. první řádek) Pokud chcete vyhledat stanice s již známou frekvencí z tohoto seznamu, tak posuňte kurzor na tento řádek, vyberte poža-

### **1. Instalace**

dovanou frekvenci a stiskněte červené tlačítko pro zahájení prohledávání vybraného TP. Pro zadání nového TP a jeho prohledání vejděte do menu: **Manuálního vyhledávání**

### **1.3 Nastavení pozicionéru**

Menu obsahuje tyto položky:

- **Satelit** Vyberte družici, kterou chcete mít v seznamu satelitů řízených pozicionérem.
- **Transpondér** Slouží pro kontrolu stavu signálu na vybraném TP
- **DiSEqC Motor** Na výběr jsou možnosti USALS, nebo DiSEqC 1.2

V režimu USALS jsou dále dostupné položky:

- **Pohyb** Zde máte možnost manuálně pootočit s parabolou.
- **Limit** Slouží pro nastavení limitů otočení paraboly v případě mechanických překážek. Můžete nastavit východní nebo západní limit otočení paraboly.
- **Pozice satelitu** Informace o pozici družice. Viz. první řádek.
- **Pozice antény** Zde zadejte místo instalace parabolické antény. Tento údaj je naprosto nezbytný pro správný výpočet pohybu pozicionéru. Zadejte Vaši zeměpisnou délku v rozsahu 0 až 180 , šířku v rozsahu 0 až 90 stupňů a východní / západní, severní / jižní polokouli. Správné hodnoty můžete nalézt na www.google.cz/maps
- **Jít na** Po stisku tl. OK dojde k otočení paraboly na požadovanou pozici. USALS je nejmodernější způsob otáčení parabolou. Ověřte, že váš pozicionér podporuje funkci USALS. Režim USALS dokáže automaticky vypočítat délku pohybu pozicionéru na základě referenčních údajů. V opačném případě nastavte režim DiSEqC 1.2 viz. níže.

V režimu DiSEqC 1.2 jsou k dispozici navíc položky:

- **Jemný pohyb**
- **Uložit/ Přepočítat**

V režimu DiSEqC 1.2 je nutné každou družici manuálně vyhledat pomocí položek **Pohyb, Jemný pohyb** a uložit pozici na pořadové číslo 1-63 v položce **Jít na.** Uložení provedete v položce **Uložit / Přepočítat.**

Pro správnou funkci pozicionéru je nutné správně nainstalovat parabolu na tzv. nulový bod. Nulový bod se liší podle místa instalace pozicionéru. Pro tento krok kontaktujte specializovanou firmu.

### **1.4 Vyhledávání stanic**

- • **Satelit**  Vyberte požadovaný satelit ze seznamu stiskem tl.+ a OK. V tomto menu je možné zadat i nový satelit.
- **Transpondér** Vyberte požadovaný TP ze seznamu stiskem tl. + a OK. Pokud se kurzor nachází na tomto řádku, tak je možné upravit parametry vybraného TP pomocí červeného tlačítka, přidávat nový TP pomocí zeleného tlačítka a vymazat pomocí žlutého tlačítka na dálkovém ovladači. Viz spodní strana OSD nabídky.

### **1. Instalace**

- **Frekvence** Zde je zobrazena vysílací frekvence vybraného TP v předchozím řádku.
- **Symbolová rychlost** Technický parametr vybraného TP
- **Polarizace** Parametr vybraného TP
- **Způsob vyhledávání: Vše:** Přijímač vyhledá všechny stanice.
	- **FTA** (free to air): Přijímač vyhledá jen nekódované stanice.
	- **Kódované:** Přijímač vyhledá jen kódované stanice.
- **Vyhledávání služeb: TV a Rádio:** Přijímač vyhledá TV a rozhlasové stanice
	- **TV:** Přijímač vyhledá jen televizní stanice.
	- **Rádio:** Přijímač vyhledá jen rozhlasové stanice.
- **Typ vyhledávání: Vyhledat jeden TP:** Přijímač vyhledá jen jeden vybraný Transpondér (TP).
	- **Vyhledat jeden satelit:** Přijímač vyhledá jen jeden vybraný satelit.
	- **Vyhledat více satelitů:** Přijímač vyhledá více satelitů vybraných v dalším kroku po stisku červeného tlačítka (Audio) na dálkovém ovladačí.
	- **Síťové vyhledávání:** Při tomto způsobu vyhledávání přijímač vyhledá všechny TP, které jsou v seznamu
		- (NIT tabulce) provozovatele např. Skylink

Vyhledávání je možné spustit pomocí červeného tlačítka pouze pokud se kurzor nachází na položce: **Typ vyhledávání**

Pokud zadáváte nový TP (frekvenci) do seznamu, stačí zadat pouze hodnoty: Frekvence, Symbolová rychlost a Polarizace. Ostatní parametry nejsou vyžadovány.

Pokud byl přijímač prvotně naladěn v režimu FAST SCAN, tak se dodatečně vyhledané TV stanice ukládají na předvolbu 4000 a více. Rádio stanice se ukládájí na pozici 2000 a více.

### **1.5 Manuální vyhledávání TP**

V tomto menu je možné vyhledat pouze jeden požadovaný TP - Transpondér (vysílací frekvence)

- **Satelit:** Vyberte požadovaný satelit ze seznamu satelitů
- **Transpondér:** Vyberte ze seznamu TP který chcete prohledat, nebo vyberte ze seznamu: **Nové TP** a zadejte parametry nového TP v dalších řádcích.
- **Frekvence:** Zadejte parametr frekvence TP
- **Symbolová rychlost:** Zadejte parametr Symbolová rychlost požadovaného TP.
- **Polarizace:** Vyberte z možností Horizontální nebo Vertikální.

### **1.6 Rychlé (FAST SCAN) vyhledávání nabídky Skylink**

Zde můžete dodatečně spustit vyhledávání FAST SCAN seznamu stanic pro Skylink. Toto menu je dostupné jen pokud je v menu: Nastavení / Systém / Skylink Fast Scan aktualizace nastavenana **AUTO.**

### **2. Seznam stanic**

V tomto menu je umožněno editovat TV a Rádio seznamy stanic, vytvářet oblíbené seznamy a zadávat časové události.

#### **2.1 Správce TV**

### **2.2 Správce Rádio**

**2.3 Vymazat vše -** Zde můžete vymazat celý seznam TV a Rádio stanic. Pro potvrzení je nutné zadat číselné heslo přijímače. Výchozí heslo je 0000.

#### **2.4 Správce časovače**

**Správce TV a Správce Rádio mají stejné možnosti úprav seznamu stanic. Dále popisované funkce jsou shodné pro oba správce.**

Vstupte do nabídky správce stiskem tl. **OK/LIST** na dálkovém ovladači. Požadovanou funkci vyberete v levém sloupci **Úkon,** případně stiskem příslušného barevného tlačítka na D.O.

**Tvorba oblíbených (favoritech) seznamů:** Vyberte **Správce TV,** nebo **Správce Rádio.** Následně stiskněte červené tlačítko **Audio** na DO pro výběr funkce **Oblíbený.** V levém sloupci se nachází seznam 8-mi prázdných favoritech seznamů. Favoritní seznam je možné přejmenovat po stisku tl. **OK/LIST.** Vyberte ze seznamu oblíbený seznam. Po stisku šipky doprava + na D.O. se přesunete na pravou stranu seznamu stanic. Pomocí tl. **PR+** a **PR-** vyhledejte požadovanou stanici a stiskem tl. **OK/LIST** vložíte stanici do oblíbeného seznamu.

**Výmaz Stanice z obl. seznamu:** Přesuňte kurzor do prostředního sloupce. Vyberte požadovanou stanici a stiskněte tl. **OK/LIST.**

**Posun stanice v obl. seznamu:** Přesuňte kurzor do prostředního sloupce. Vyberte požadovanou stanici tl. **PR+/PR-.** Stiskněte žluté tl. **INFO** na D.O. U vybrné stanice bude zobrazen symbol dvou šipek. Tl. **PR+/PR-** vyberte novou pozici stanice a uložení potvrďte stiskem žlutého tl. **INFO.**

- **Zámek:** Máte možnost zamykat vybrané stanice v seznamu stanic. Přesuňte kurzor do pravého sloupce seznamu stanic a tl. **OK/LIST** vyberte stanice, které chcete uzamčít. Vybrané – uzamčené stanice budou zobrazeny v prostředním sloupci. Po stisku modrého tlačítka je možné zobrazit nápovědu. Ukončete režim zamykání stiskem tl. **EXIT** a potvrzením změn tl. **OK.** Pokud chcete stanici odemčít, postupujte opačně. Vyberte stanici z prostředního sloupce tl. **OK/LIST.** V případě zamknutí jakékoliv stanice je následný přístup do menu správce omezen nutností vložit PIN přijímače. Pro odemknutí stanice v seznamu je nutné zadat heslo-PIN přijímače. Z výroby je heslo nastaveno na 0000. Heslo přijímače je možné změnit v jiné části OSD menu tohoto přijímače.
- **Skok:** Máte možnost umožnit přeskočení vybraných stanic v seznamu během listování- -přepínání stanic. Přesuňte kurzor do pravého sloupce seznamu stanic a tl. **OK/ LIST** vyberte stanice, které chcete přeskočit. Vyberte požadovanou stanici a stiskněte tl. **OK/LIST.** Vybrané stanice budou zobrazeny v prostředním sloupci. Pokud nechcete mít dále stanici v seznamu pro přeskočení, postupujte opačně. Vyberte stanici z prostředního sloupce tl. **OK/LIST.**
- **Vymazat:** Přesuňte kurzor do pravého sloupce seznamu stanic a tl. **OK/LIST** vyberte stanici, kterou chcete vymazat z hlavního seznamu. Pokud byl přijímač naladěn

### **2. Seznam stanic**

v režimu FAST SCAN, pak je dovoleno vymazat jen ručně doladěné stanice, které se ukládají od pozice 4000 a více. Doporučovaný způsob editace je tvorba oblíbených seznamů stanic.

- **Pohyb:** Máte možnost přesouvat stanice v seznamu stanic- měnit jejich číselnou pozici. Přesuňte kurzor do pravého sloupce seznamu stanic a tl. **OK/LIST** vyberte stanici, nebo více stanic které chcete přesunout. Vybrané stanice budou zobrazeny v prostředním sloupci. Po dokončení výběru posuňte kurzor na požadované místo posunu pomocí tlačítek **PR+** nebo **PR-** a stiskněte žluté tl. **Přesunout** pro potvrzení přesunu. Pokud byl přijímač naladěn pouze v režimu FAST SCAN, nelze přesouvat stanice. Je dovoleno pouze tvořit oblíbené seznamy stanic. Posun je možný pouze na doladěných stanicích (uložených na předvolby 4000 a více). Doporučovaný způsob řazení stanic je tvorba oblíbených seznamů. Stanice budou v oblíbeném seznamu řazeny vzestupně od pozice 1. Po dokončení editace stiskněte tl. **EXIT** a potvrďte provedené úpravy tl. **OK/LIST.**
- **Třídit Přejmenovat:** Máte na výběr možnost přetřídit seznam podle abecedy, Volné/Kódované, LCN a TV stanice i podle kritéria HD/SD. Pokud se kurzor nachází v pravém sloupci, je umožněno po stisku zeleného tlačítka **Přejmenovat,** přejmenovat vybrané stanice v nově otevřeném okně s virtuální klávesnicí. V případě, že je aktivní funkce automatické aktualizace stanic, jste dotazováni na její vypnutí. Nelze přejmenovat a mazat stanice, pokud je tato funkce aktivní. Vaše úpravy by se se zapnutou funkcí automatické aktualizace vrátili zpět na původní hodnoty.

#### **2.4 Správce časovače**

V tomto menu můžete zadávat až 16 časových události pro záznam oblíbených pořadů. **Vkládání časovače:** Vyberte pořadové číslo časovače tl. **PR+** a **PR-.** Stiskněte tl. **OK/LIST. Režim časovače:** Vyberte z možností opakování časovače. Na výběr máte možnosti:

```
Jednou, Pondělí-Pátek, Denně, Týdně, měsíčně.
```
**Způsob časovače:** Záznam nebo Probuzení.

- **Stanice po zapnutí:** Vyberte stanici, z které chcete provést záznam nebo která stanice se má spustit.
- **Datum probuzení:** Pomocí tl. **+** a **-** vyberte údaj, který chcete změnit a zadejte správné hodnoty pomocí číselné klávesnice na dálkovém ovladači.

**Začátek:** Zadejte čas spuštění přijímače-záznamu.

**Trvání:** Zadejte dobu - délku záznamu. Po zadání všech parametrů stiskněte tl. **OK/LIST**  pro uložení dat do seznamu časovačů.

### **3. Nastavení**

- **3.1 Systém**
- **3.2 Zobrazení**
- **3.3 Zámek**
- **3.4 Rodičovské řízení**

- **3.5 Místní čas**
- **3.6 Jazyk**
- **3.7 Informace o přijímači a kartě**
- **3.8 Zaloha/obnova seznamu stanic a nastavení**
- **3.9 Tovární nastavení**

### **3.1 Systém**

**Skylink FAST SCAN aktualizace stanic:** FAST SCAN je nejmodernější způsob instalace a aktualizace seznamu stanic. V tomto režimu aktualizace si přijímač nainstaluje jen stanice určené pro operátora Skylink z družice ASTRA 3 a nekódované stanice z družice ASTRA1. Stanice jsou tématicky roztříděné podle žánru. Režim normálního vyhledávání a FAST SCAN vyhledávání je neslučitelný. Jakýkoliv přechod z režimu **Auto,** na **Vypnuto** nebo naopak, bude mít za následek tovární nastavení přijímače a spuštění nového vyhledávání. Ve čtvrtém kroku průvodce instalací můžete vybrat zda bude použit způsob klasického vyhledávání, nebo FAST SCAN vyhledávání a aktualizace.

**Automatická aktualizace stanic:** Někdy označovaná jako DCM funkce. Pokud je funkce zapnuta, tak přijímač v průběhu běžného přepínání stanic dolaďuje nové stanice, nebo upravuje názvy stanic na již známých transpondérech (TP). Pokud je Skylink FAST SCAN aktualizace v režimu Auto, je tato funkce vypnuta.

**Auto PMT Monitor:** Pokud je funkce zapnuta, tak přijímač aktualizuje údaje v PMT tabulce, např. regionální vysílání některých stanic.

**Auto NIT Monitor:** Pokud je funkce zapnuta, tak přijímač dokáže vyhledat i změny ve vysílání, které nejsou v DCM režimu možné. Např. změnu technických dat vysílání FEC, S/S2 aj. na jednotlivých TP.

**Úsporný režim standby:** Výchozí hodnota je **Vypnuto.** V režimu **Zapnuto** má přijímač velmi nízkou spotřebu energie v pohotovostním stavu. Nevýhodou je delší čas zapnutí přijímače. cca 55 vteřin. Pokud je hodnota nastavena na **Vypnuto,** tak je přijímač uveden při vypnutí do stavu "lehkého" spánku. Některé obvody přijímače jsou stále napájeny. Výhodou je rychlý start přijímače za cca 5 vteřin. Neméně důležitou výhodou tohoto režimu je nepřetržitá aktualizace oprávnění k jednotlivým programovým balíčkům na Vaší kartě.

**HbbTV:** Slouží k aktivaci HbbTV funkcí přijímače. **V případě detekce HbbTV dat nemusí být některá tlačítka na dálkovém ovladači funkční a může dojít ke zpomalení reakcí přijímače!** Výrobce nenese odpovědnost za použitou verzi HbbTV aplikace provozovatelem stanice a plnou funkcionalitu HbbTV aplikací stejně jako i za ovládací komfort těchto aplikací.

**Nastavení zvukové stopy:** V režimu **Samostatně,** umožňuje tato funkce uložit si na každou předvolbu - ke každé stanici preferovaný zvukový kanál (levý, pravý, stereo, mix). V režimu **Jednotně,** bude změna zvukového kanálu aplikována na všechny stanice. Změ-

nu zvukového kanálu proveďte pomocí modrého tlačítka na Vašem D.O., nebo v položce **Výchozí zvuková stopa.**

**Ovládání hlasitosti:** V režimu **Samostatně** umožňuje tato funkce uložit si individuálně hlasitost ke každé stanici zvlášť. V režimu **Jednotně** bude hlasitost regulována a uložena pro všechny stanice stejně.

**Výchozí hlasitost:** Pokud je v položce **Ovládání hlasitosti** nastaveno **Jednotně,** tak je zde zobrazena aktuálně nastavená úroveň hlasitosti pro všechny stanice. Hlasitost můžete měnit v rozsahu 0 až 31.

**Výchozí zvuková stopa:** Pokud je v položce **Nastavení zvukové stopy** nastavena hodnota na **Jednotně,** tak je zde zobrazena aktuálně nastavená zvuková stopa. Stopu můžete změnit na: Levá, Pravá, Stereo, Mix.

**Dekódování AC3 zvuku:** V případě, že je vysílaný vícekanálový zvukový doprovod AC3(DD), tak je možné nastavit formát výstupu dat na optickém digitálním výstupu SPDIF Vašeho přijímače. Nastavte hodnoty podle potřeby Vašeho domácího kina.

**Automatická synchronizace Audio/Video:** Pokud vyberete hodnotu Ruční, bude umožněno po stisku tl. **OK/LIST** nastavit synchronizaci obrazu a zvuku. Tato funkce je užitečná pokud je přijímač propojen s domácím kinem a důsledkem je opožděný zvuk vůči obrazu. Touto korekcí můžete obraz se zvukem synchronizovat.

**Časovač vypnutí:** Zde můžete nastavit dobu, za kterou se přijímač sám přepne do pohotovostního režimu standby. (sleep timer) Max. hodnota je 4 hodiny.

**Automatické vypnutí:** Zde můžete nastavit čas, za který se přijímač automaticky přepne do pohotovostního režimu standby, pokud po stanovenou dobu nebyl nikterak ovládán. Doba je v rozmezí 1-6 hodin.

**Vypnout po dokončení nahrávání:** Při ručním spuštění nahrávání se přijímač po dokončení nahrávání může přepnout do pohotovostního stavu, nebo zůstat stále v provozu.

**Počet sloupců seznamu stanic:** Zde můžete nastavit velikost-počet sloupců seznamu stanic, který se zobrazuje po stisku tl. **OK/LIST** během živého obrazu.

**OTA v pohotovostním stavu:** Slouží k nastavení doby, za jakou se přijímač probudí z pohotovostního stavu pro kontrolu, zda je pro přijímač dostupný nový firmware vysílaný ze satelitu.

#### **3.2 Zobrazení**

**Výstupní rozlišení:** Nastavte výstupní rozlišení obrazu skrze HDMI konektor. **Měřítko zobrazení:** Nastavte poměr stran připojené TV.

**Režim zobrazení:** Nastavte způsob zobrazení 4:3 obsahu vysílání na 16:9 televizorech. Velikost obrazu můžete měnit ve 4 režimech. Plný, Originální, Kombinace, Ignorován.

**Průhlednost OSD Menu:** Nastavte prolínání živého obrazu během procházení v menu přijímače v rozsahu 0 až 50 %.

**Při změně stanice:** Nastavte způsob zobrazení při přepínání stanic. (způsob proluky v době přepnutí stanice)

**Doba infobaneru:** Nastavte dobu zobrazení informačního banneru během přepínání stanic. **Zobrazení času na displeji:** Zde můžete nastavit, zda chcete zobrazovat informace o aktuálním čase na displeji přijímač v pohotovostním stavu

**HDCP:** Slouží k deaktivaci HDCP ochrany na HDMI konektoru. V případě problému se zobrazením na některých typech TV vypněte HDCP ochranu.

### **3.3 Zámek**

Pro vstup do tohoto menu je vyžadováno číselné heslo. Z továrny je nastaveno na výchozí heslo 0000.

**Uzamčení Menu (Uzamčení správce stanic):** Aktivací tohoto zámku bude vstup do hlavního menu přijímače a Správce TV nebo Rádio stanic možný pouze po zadání hesla přijímače. **Uzamčení programu (Dotaz na PIN uzamčených stanic):** Slouží pro aktivaci požadavku na vložení PIN u zamčených stanic během přepínání stanic.

**Uzamčení přijímače:** Pokud aktivujete tuto funkci, bude po zapnutí přijímače síťovým vypínačem vyžadováno zadat heslo přijímače.

**Změna hesla:** Po stisku tl. **OK/LIST** můžete změnit heslo přijímače.

**Nové heslo:** Zde můžete vložit nové heslo přijímače.

**Potvrdit heslo:** Zadejte nové heslo ještě jednou pro potvrzení správnosti.

### **3.4 Rodičovské řízení**

Pro vstup do tohoto menu je vyžadováno číselné heslo. Z továrny je nastaveno na výchozí heslo 0000. Nastavte věkový limit hodnocení pořadů v rozmezí 3 až 18 let. Některé pořady jsou označeny věkovým limitem. Tento věkový limit je zobrazován v informační liště pořadu v závorce za časem pořadu. V případě nastavení nižšího věku než je označen vysílaný pořad bude vyžadováno zadání hesla přijímače pro zobrazení pořadu. **Pokročilé rodičovské řízení.** Aktivací této funkce, bude přijímač vyžadovat zadání PINu karty u stanic, které začínají názvem (18+) i v případě, kdy není nastaven věkový limit- -profil na kartě. Viz. bod 4.5

#### **3.5 Místní čas**

Výchozí hodnota je **Auto**. V tomto režimu si přijímač zjistí správný čas z vysílání. Správné časové pásmo pro střední Evropu je GMT +01:00. Zapněte nebo vypněte letní čas.

#### **3.6 Jazyk**

**OSD Jazyk:** Vyberte jazyk OSD menu-nabídky přijímače.

**Výchozí jazyk zvuku:** Vyberte výchozí jazyk zvukového doprovodu stanice. Jazyk titulků: Výchozí hodnota je Vypnuto. Titulky vysílaných podle specifikace TXT

nebo DVB je možné si dodatečně zapnout pomocí žlutého tl. **TXT** na jednotlivých programech zvlášť. Přijímač si dokáže zapamatovat Vaše individuální nastavení titulků ke každé stanici zvlášť.

#### **3.7 Informace o přijímači a kartě**

Zde jsou dostupné informace o verzi software přijímače, datu vydání, čísle karty aj.

#### **3.8 Záloha/obnova seznamu stanic a nastavení**

Tato možnost je dostupná jen v režimu normálního ladění. Pokud byl ve čtvrtém kroku průvodce instalace nastaven režim FAST SCAN,nebude tato položka dostupná! Viz. menu: Nastavení / Systém / Skylink Fast Scan aktualizace stanic auto / vypnuto.

- **Typ dat:** Vyberte, která data chcete zálohovat, nebo aktualizovat na nebo z USB paměti. Máte na výběr: Vše - přijímač uloží seznam stanic a nastavení – konfiguraci přijímače v OSD menu. **Seznam stanic** - přijímač uloží seznam stanic a nastavení anténního systému. **Systémová data** - přijímač uloží nastavení-konfiguraci přijímače v OSD menu.
- **Data odkud:** Nastavte, odkud se bude vytvářet záloha. Máte na výběr: **Uživatelská data**  - přijímač uloží uživatelská data nastavení vytvořená v OSD menu. **Výchozí typ dat** - přijímač uloží taková data, která jsou dostupná po továrním nastavení. **USB** - přijímač bude nahrávat data z USB paměti
- **Data kam/jako:** Nastavte, kam se bude (USB), nebo jak se budou data ukládat jako **Uživatelská data** databáze - v případě továrního nastavení budou data vymazána, nebo jako: **Výchozí typ dat,** pak budou data v přijímači uložena i po továrním nastavení.

**START:** Po stisku tl. **OK/LIST** dojde k přenosu dat.

#### **3.9 Tovární nastavení**

Po zadání hesla (z továrny nastaveno na 0000, heslo lze měnit v menu Nastavení) přijímač vymaže veškeré údaje a nastavení.

### **4. Irdeto karta**

#### **4.1 Stav smart karty a zobrazení produktů**

**Stav:** Zde zjistíte, zda je karta připravena k použití. V opačném případě zasuňte kartu správně, nebo vložte správnou kartu typu Irdeto nebo ICE. **Kartu vkládejte zlatým čipem dolů.**

**Číslo:** Pokud je karta vložena správně a je typu Irdeto nebo ICE, bude zde uvedeno číslo karty.

Na spodní straně tohoto menu je položka **Zobrazení produktů-předplatného na Irdeto kartě.** Stiskněte červené **tl. Audio.**

### **4. Irdeto karta**

Pokud je karta vložena správně, uvidíte stav předplatného (zápisů) jednotlivých programových balíčků-produktů. Tyto údaje jsou pouze orientační a jsou uvedeny jen s kódem produktu.

### **4.2 Stav SoftCell služby**

Zde je zobrazena verze SoftCell použita v tomto přijímači.

#### **4.3 Stav zavaděče Irdeto**

Zde jsou zobrazeny informace o Irdeto zavaděči. Např. i pořadové číslo firmware L: a CSSN číslo čipu v přijímači.

#### **4.4 Zprávy od provozovatele**

Zde je možné přečíst textová sdělení od operátora. Zprávy je možné mazat pomocí modrého a červeného tlačítka. Poštovní schránku je možné vyvolat i po stisku zeleného tlačítka MAIL na dálkovém ovladači.

#### **4.5 Věkové omezení**

Pro vstup do tohoto menu je vyžadováno heslo - PIN karty uvedené na obalu od Vaší dekódovací karty. Ve většině případů je výchozí heslo 0000 (pro Freesat karty 1234). Po zadání správného hesla (Master PIN) bude umožněno vkládat až 6 profilových hesel. Po stisku tl. OK/LIST zadejte věk vašeho dítěte. Systém následně automaticky vygeneruje heslo (profile PIN). V případě, že bude vysílán pořad s věkovým limitem přesahující věk Vašeho dítěte, nebude možné zobrazit obsah vysílání s vygenerovaným PINem. Tímto způsobem lze vygenerovat až 6 hesel pro 6 dětí. Jakýkoliv pořad lze zobrazit po zadání Master PIN! V zájmu bezpečnosti si změňte Master PIN na jiné hodnoty než je uvedeno na obalu od karty. Master PIN můžete změnit nebo obnovit po přihlášení ke svému uživatelskému účtu Skylink, nebo kontaktujte operátora. V případě 3x zadání špatného hesla dojde k zablokování Master PIN karty. Pro odblokování hesla kontaktujte operátora. Nejprve změňte Master PIN na jiný než je výchozí a následně můžete provést reset PINu na výchozí. Přímý příkaz na reset PINu není přijímačem podporován.

### **4.6 OTA aktualizace software**

Přijímač provádí automatickou detekci nového firmware v pohotovostním stavu. Pokud si ale přejete spustit stahování nového firmware z družice, nastavte nejprve jakoukoliv stanici vysílanou na frekvenci 12070H, ASTRA 3A a vejděte do tohoto menu. V případě, že je vysílán nový firmware, bude umožněno ho stáhnout do paměti přijímače. V opačném případě bude zobrazena informace o nemožnosti aktualizace. Stiskněte tl. **OK/LIST**  pro ukončení.

### **5. PVR Menu**

### **5.1 Přehrávač médií**

V tomto menu je možné přehrávat vlastní nahrávky, multimediální soubory, hudbu nebo obrázky. Pro přepnutí mezi režimem nahrávek, hudby a obrázků použijte modré tlačítko: **Přepnout.**

### **5. PVR Menu**

**Přehrávač nahrávek:** Nahrávky jsou ukládány do složky **SkyMediaRecord** v hlavním adresáři. Nahrávky jsou šifrovány s ohledem na certifikační podmínky. Nahrávky nelze přehrát v PC ani v jiném přijímači s jiným výrobním CSSN číslem. Pro přepnutí mezi režimem nahrávek, hudby a obrázků použijte modré tlačítko: **Přepnout.** Pro otevření složky použijte tl. **OK/LIST.** Pro výběr/zrušení složky nebo souboru stiskněte červené tlačítko **Vybrat/Zrušit.** Pro urychlení výběru souborů, můžete označit všechny soubory ve složce stiskem zeleného tl. **Vše/Nic.** Po označení složky, nebo souboru tl. **OK/LIST,** můžete označený soubor dále **Vymazat, Kopírovat, Vyjmout,** popřípadě **Zrušit** výběr po stisku žlutého tlačítka: **Možnosti.** Pokud vyberete funkci **Kopírovat,** nebo **Vyjmout,**  bude v dalším kroku možné pomocí červeného tlačítka **Vložit,** uložit složku či soubor na vybrané místo v adresáři USB paměti. Pro zobrazení náhledu nahrávky na celou plochu obrazovky stiskněte tl. **OK/LIST: Plná obrazovka.** Pro vymazání vybraného souboru (nahrávky) stiskněte žluté tl.: **Možnosti** a následně čerevené tl.: **Vymazat** a potvrďte vymazání stiskem tlačítka **OK/LIST.** Během přehrávání záznamu je ve spodní části obrazovky informační banner. Tento banner je možné skrýt/odkrýt stiskem tl. **Menu.** Dále je možné vybrat jinou zvukovou stopu v záznamu, pokud byla během nahrávání vysílána. Pro výběr použijte modré tlačítko **LR.** Po stisku zeleného tlačítka je možné nastavit délku kroku při rychlém posunu v nahrávce. Pro rychlý posun (skok) se používá tl. **+** a **–** na ovladači. Pro výběr titulků v záznamu stiskněte žluté tlačítko **TXT.** Pro výběr zvukového doprovodu v nahrávce stiskněte červené tlačítko **Audio.**

**Přehrávání multimedií:** Pro ovládání a správu multimediálních souborů používejte stejná navigační a barevná tlačítka jako pro správu přehrávání vlastních nahrávek.

Prohlížení obrázků: Vyberte požadované fotografie ze složky stiskem tl. OK/LIST a tl. **PR+** a **PR-.** Po otevření složky s obrázky, můžete nastavit interval automatického přepínání snímků (slideshow) po stisku čísla 3 na dálkovém ovladači. Po stisku č. 2 je umožněno přejmenovat vybrané fotografie. Šipkou doprava/doleva můžete otočit vybranou fotografii. Pro ostatní správu fotografií použijte stejná navigační a barevná tlačítka jako pro správu přehrávání vlastních nahrávek.

**Přehrávač hudby:** Vyberte požadované hudební soubory ze složky stiskem tl. **OK/LIST** a tl. **PR+** a **PR-.** Po otevření složky s hudbou, můžete nastavit režim přehrávání-opakování hudebních souborů stiskem tlačítka 3 na dálkovém ovladači. Po stisku tl. 2 je možné přejmenovat vybraný hudební soubor. Po stisku tl. 1 můžete vytvořit novou složku. Pro ostatní správu hudebních souborů použijte stejná navigační a barevná tlačítka jako pro správu přehrávání vlastních nahrávek. Po spuštění přehrávání se můžete přesunout do pravého okna ovládání hudebního souboru stiskem pravého tlačítka + kurzorového kříže dálkového ovladače. Zde můžete hudební soubor přetáčet, pozastavit nebo zastavit.

#### **5.2 Nastavení rekordéru**

**Časový posun (Timeshift):** Můžete aktivovat funkcí časového posunu. Tato funkce slouží k pozastavení živého vysílání. Pokud je funkce umožněna, bude od okamžiku stisku tl. **SHIFT** pořad zaznamenáván

### **5. PVR Menu**

na USB paměť. Pro posun v timeshift nahrávce používejte navigační tlačítka ve spodní části dálkového ovladače. Tl. **INFO** můžete skrýt navigační lištu. Po stisku zeleného tlačítka můžete nastavit délku kroku pro rychlý posun v Timeshift. Pro rychlý posun v Timeshift použijte tl. + a – . Posun potvrďte tl. **OK/LIST.**Pokud přepnete na jinou stanici, bude Timeshift nahrávka vymazána. Pro bezproblémový provoz je vyžadována rychlá USB flash paměť, nebo HDD disk.

**Krok časového posunu:** Zde můžete nastavit délku kroku při posunu v Timeshift. Pro krokování se používají tl. + a -.

**Délka časového posunu:** Zde nastavte celkovou délku Timeshiftu. Mějte dostatek volného místa na USB paměti.

**Začít nahrávat dříve o:** Časové nahrávání může začít dříve o nastavený čas. Maximálně 5 minut.

**Ukončit záznam později o:** Časové nahrávání může být prodlouženo o nastavený čas. Maximálně 5 minut.

**OSD ikona nahrávání:** Během záznamu může být viditelná informační ikona (červené kolečko) o průběhu nahrávání na TV obrazovce.

**Opakování nahrávky:** Zde je možno aktivovat neustálé opakování nahrávky po dosažení jejího konce.

#### **5.3 Nastavení paměťového uložiště**

Pokud je připojen Flash disk nebo HDD disk do USB konektoru, bude po stisku tl. **OK/LIST** možné získat informace o velikosti disku, volné kapacitě disku a souborovém systému disku (podporováno je FAT32 nebo NTFS). V tomto menu máte možnost formátovat (vymazat) disk. Stiskněte modré tl. na Dálkovém ovladači a vyberte FAT nebo NTFS. Pozor! formátování vymaže celý disk. Po stisku červeného tl. máte možnost bezpečně odebrat USB paměť. Bezprostřední odpojení USB paměti za provozu může mít za následek ztrátu dat.

#### **5.4 Kontrola rychlosti USB média**

Po stisku tl. OK/LIST dojde k měření rychlosti USB flash či HDD média. Výsledek měření bude zobrazen ve spodní části textu. Jedná se jen o orientační měření. Rychlost se bude se zaplněným diskem snižovat.

### **6. Portal**

#### **6.1 Portal aplikace**

Zde jsou dostupné různé internetové aplikace jako např. YouTube, Topfun, Picasa, iDNES, Yahoo weather, Skylink aj.

### **6. Portal**

### **6.2 Nastavení sítě**

**Způsob připojení.** Na výběr jsou možnosti LAN kabelem nebo Bezdrátově - Wi-Fi. Vyberte způsob připojení k počítačové síti - internetu.

**Nastavte parametry vaší počítačové sítě. Na výběr jsou 2 způsoby nastavení: LAN kabelem** - Přijímač se bude připojovat k síti LAN kabelem.

**Bezdrátově - Wi-Fi** - Přijímač se bude připojovat k síti bezdrátově s připojeným Wi-Fi adaptérem do USB konektoru přijímače. (Wi-Fi adaptér není součástí balení)

DHCP zapnuto, přijímač se pokusí nastavit parametry sítě automaticky, nebo DHCP vypnuto, pak nastavte parametry sítě ručně. Zadejte IP, MASK, GATEWAY aj. parametry ručně a na řádku **Uložit** stiskněte tl. **OK/LIST** na dálkovém ovladači.

Parametry vaší sítě vám sdělí poskytovatel internetu.

#### **6.3 Wi-Fi připojení**

Tento způsob připojení k síti použijte jen v případě, kdy není dostupné připojené LAN kabelem. Připojte Wi-Fi adaptér do USB konektoru přijímače. Stiskněte tl. **OK/LIST.** Následně přijímač zobrazí všechny dostupné bezdrátové sítě. Pomocí navigačních tlačítek vyberte preferovanou bezdrátovou síť a stiskněte tl. **OK/LIST.** Ve většině případů je nutné zadat heslo k zabezpečené bezdrátové síti. Zadejte heslo na virtuální klávesnici a heslo potvrďte stiskem žlutého tlačítka "Potvrdit". Po úspěšném připojení můžete provést kontrolu připojení stiskem tl. **OK/LIST.**

#### **6.4 Test sítě**

Slouží pro ověření funkčnosti počítačové sítě. Zadejte vámi známou funční IP adresu a stiskněte tl. **OK** na řádku: **Spustit**

#### **6.5 IP aktualizace SW**

Po stisku tl. **OK** na dálkovém ovladači a za předpokladu připojení k internetu přijímač provede detekci nového software. V případě dostupnosti nového SW přijímač provede stáhnutí SW z aktualizačního serveru a spustí aktualizaci sw v přijímači.

### **Popis jednotlivých funkcí na dálkovém ovladači**

V následujících řádcích najdete popis základních funkcí vašeho satelitního přijímače během sledování satelitní televize nebo poslechu satelitního rádia.

#### **Okamžité nahrávání pořadu**

Před začátkem nahrávání se prosím ujistěte, že je správně vložena USB paměť (Flash disk, HDD disk). V běžném režimu stiskněte na dálkovém ovladači tlačítko **RECORD.** Pro úpravu délky záznamu stiskněte tlačítko **RECORD** ještě 2x. Následně bude zobrazena

### **Popis jednotlivých funkcí na dálkovém ovladači**

tabulka s možností nastavení délky záznamu. Zadejte požadovaný čas záznamu pomocí numerických tlačítek na D.O. a zadání potvrďte tl. **OK/LIST.** Během záznamu je na TV zobrazena červená ikona nahrávání. Pokud si nepřejete zobrazovat ikonu během záznamu, vypněte ji v menu Nastavení rekordéru. Po dokončení nahrávání se na obrazovce objeví výzva: **Nahrávání ukončeno, chcete vypnout?** Vyberte možnost **OK** nebo **Exit.** Pokud nedojde do 20 sekund ke zrušení, tak se přijímač automaticky vypne. Automatické vypínání lze deaktivovat v menu **Nastavení/Sytém.** Během záznamu je dovoleno přepnout na jinou stanici jen za předpokladu, že je vysílána ze stejného transpondéru TP-frekvence. Při pokusu o změnu stanice z jiného transpondéru budete vyzvání zprávou o ukončení záznamu a přepnutí na jinou stanici. Vyberte **OK** pro zastavení záznamu a přepnutí, nebo zrušení operace výběrem položky **Exit.**

#### **Výběr stanice**

Pokud chcete přepnout stanici, použijte tl. **CH+** nebo **CH-** na předním panelu přijímače, nebo stiskem tl. **PR+, PR-** na dálkovém ovladači. Po přepnutí stanice je ve spodní části obrazovky dostupný informační banner s informacemi o názvu stanice, pořadu, času, vysílací frekvenci, věkovém omezení pořadu aj. Některé informace nemusí být dostupné s ohledem na parametry vysílání. Stanici je také možné vybrat přímým zadáním čísla na numerické klávesnici dálkového ovladače.

#### **Vyhledání požadované stanice**

Stiskněte tl. **OK/LIST** na dálkovém ovladači. Bude zobrazen seznam stanic. Vyberte požadovanou stanici ze seznamu a stiskněte tl. **OK/LIST.** V levém sloupci je na výběr možnost třídit hlavní seznam stanic.

- **Vše:** V seznamu budou dostupné všechny TV nebo rozhlasové stanice. Seznam je nutné vybrat předem tl. **TV/Radio.**
- **A-Z:** Abecední třídění seznamu. V prostředním sloupci vyberte počáteční písmeno názvu stanice pomocí tl. **PR+** a **PR-.** V pravém sloupci budou dostupné jen stanice začínající na vybrané písmeno.
- **FAV:** Oblíbené (favoritní) skupiny. Zde máte na výběr ze seznamu oblíbených (favoritníchch) skupin, pokud byly vytvořeny.
- **SAT:** Přesunutím ukazatele na položku **SAT** se v prostředním sloupci zobrazí všechny družice, ze kterých je přijímač aktuálně schopen přijímat stanice. Po výběru družice v prostředním sloupci se v pravém sloupci zobrazí všechny stanice, které byly dříve naladěny z vybrané družice.
- **Poskytovatel:** Přesunutím na položku **Poskytovatel** (dostupné jen pokud je funkce Fast Scan aktualizace vypnuta) se v prostředním sloupci zobrazí poskytovatelé (majitelé) jednotlivých transpondérů (vysílacích frekvencí). V pravém sloupci pak jednotlivé stanice. TP které jsou sdíleny mezi více operátory nemusí být zobrazeny.
- **CAS (kódovací systém):** V prostředním sloupci je na výběr seznam použitých systémů kódování použitý v naladěných TP. V pravém sloupci jsou k dispozici jednotlivé stanice

**Vyhledávání vybrané stanice:** Na dálkovém ovladači stiskněte tlačítko **FIND.** Na virtuální

### **Popis jednotlivých funkcí na dálkovém ovladači**

klávesnici zobrazené na TV zadejte název stanice, kterou hledáte a stiskněte žluté tlačítko: **Potvrdit**

- **Tlačítko PR:** Zobrazí seznam posledně sledovaných stanic.
- **Tlačítko SHIFT:** Slouží pro spuštění časového posunu (Timeshift). Funkce Timeshift musí být v OSD menu **PVR nastavenní** umožněna.
- **Červené tlačítko AUDIO:** Slouží k výběru zvukové mutace pořadu během živého vysílání. Vyberte požadovaný jazyk tl. **PR+, PR-** pokud je vysílaný a potvrďte výběr tl. **OK/LIST.** V případě, kdy jsou TV stanicí dostupné HbbTV data, pak stiskem červeného tl. aktivujete / deaktivujete HbbTV aplikaci vybrané stanice.
- **Zelené tlačítko MAIL:** Slouží k zobrazení zprávy od poskytovatele.
- **Tlačítko TEXT:** Slouží k výběru doprovodných titulků, nebo k aktivaci teletextu vybrané stanice. Pokud chcete využívat TXT dekodér ve vaší TV, je nutné v tomto menu zapnout VBI TXT.
- **Modré tlačítko (symbol reproduktoru):** Slouží k výběru levého nebo pravého zvukového kanálu případně mono/stereo.
- **Žluté tlačítko INFO:** Po stisknutí tlačítka INFO se zobrazí doplňkové informace o stanici, pořadu a jiné technické údaje. Pokud stisknete tl. **INFO** podruhé, zobrazí se detailní informace o aktuálním pořadu. Pro posun v textu použijte tl. **PR+, PR-.** Pro zobrazení detailních informací o následném pořadu stiskněte tl. + nebo –
- **Tlačítko SAT:** Slouží pro přímý vstup do seznamu stanic s možností třídit seznam podle naladěných družic.
- **Tlačítko EPG:** Programový průvodce. Přijímač poskytuje funkci EPG pro získání více informací o sledovaném programu, které jsou dostupné a informace o dalších pořadech až 7 dní dopředu. Pro zobrazení informací na ostatních stanicích je nutné přepnout na požadovanou stanici tlačítky **PR+** nebo **PR-.** Pokud je zobrazena informace: **Žádné informace,** tak informace pro vybranou stanici nejsou dostupné. Po stisku červeného tlačítka: **Nastavení,** se zobrazí v levém spodním rohu navigační kurzory pro rychlý pohyb ve struktuře pořadů. Vyberte požadovanou funkci a stiskněte tl. **OK/LIST.** Například pro posun na další den vyberte symbol tří šipek. Pro zadání vybraného pořadu do seznamu časovače vyberte požadovaný pořad a stiskněte tlačítko **OK/LIST: Rezervování.** Údaje o čase budou do seznamu časovače doplněny automaticky. Vyberte režim časovače: **Jednou** a potvrďte zadání časovače tl. **OK/LIST.** Po stisku žlutého tlačítka: Jednoduché EPG bude seznam EPG zobrazovat jen pořady vybrané stanice. Pro pohyb na následující dny stiskněte tl. **+** nebo **-**, pro pohyb na jiný program v seznamu stiskněte tlačítka **PR+** nebo **PR-.** pro návrat na předchozí způsob zobrazení EPG stiskněte opětovně žluté tlačítko **Multi EPG.** Po stisku modrého tlačítka: **Filtrovat seznam** můžete zobrazit v seznamu EPG jen vybrané stanice.

# **Řešení problémů**

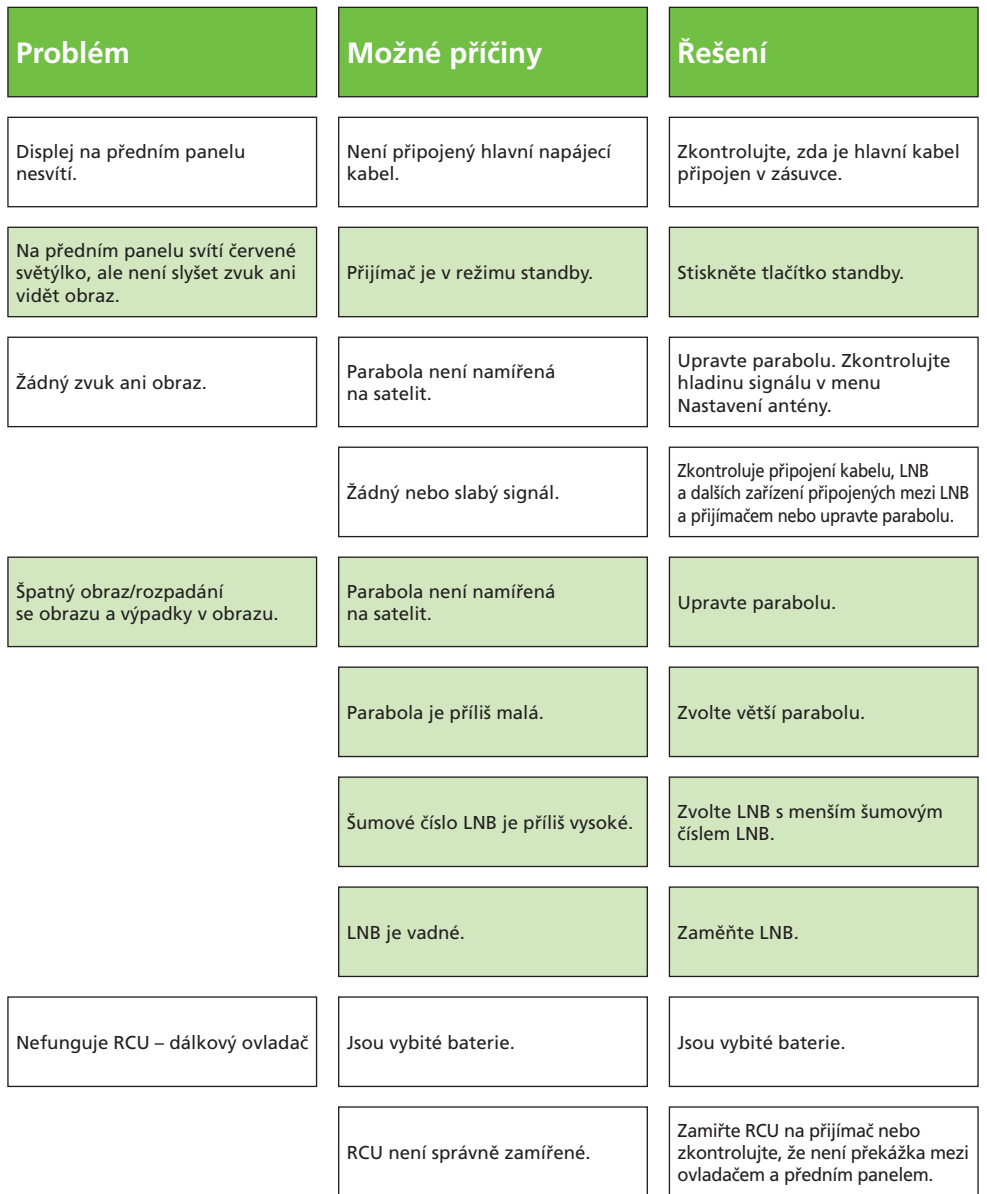

# **Řešení problémů**

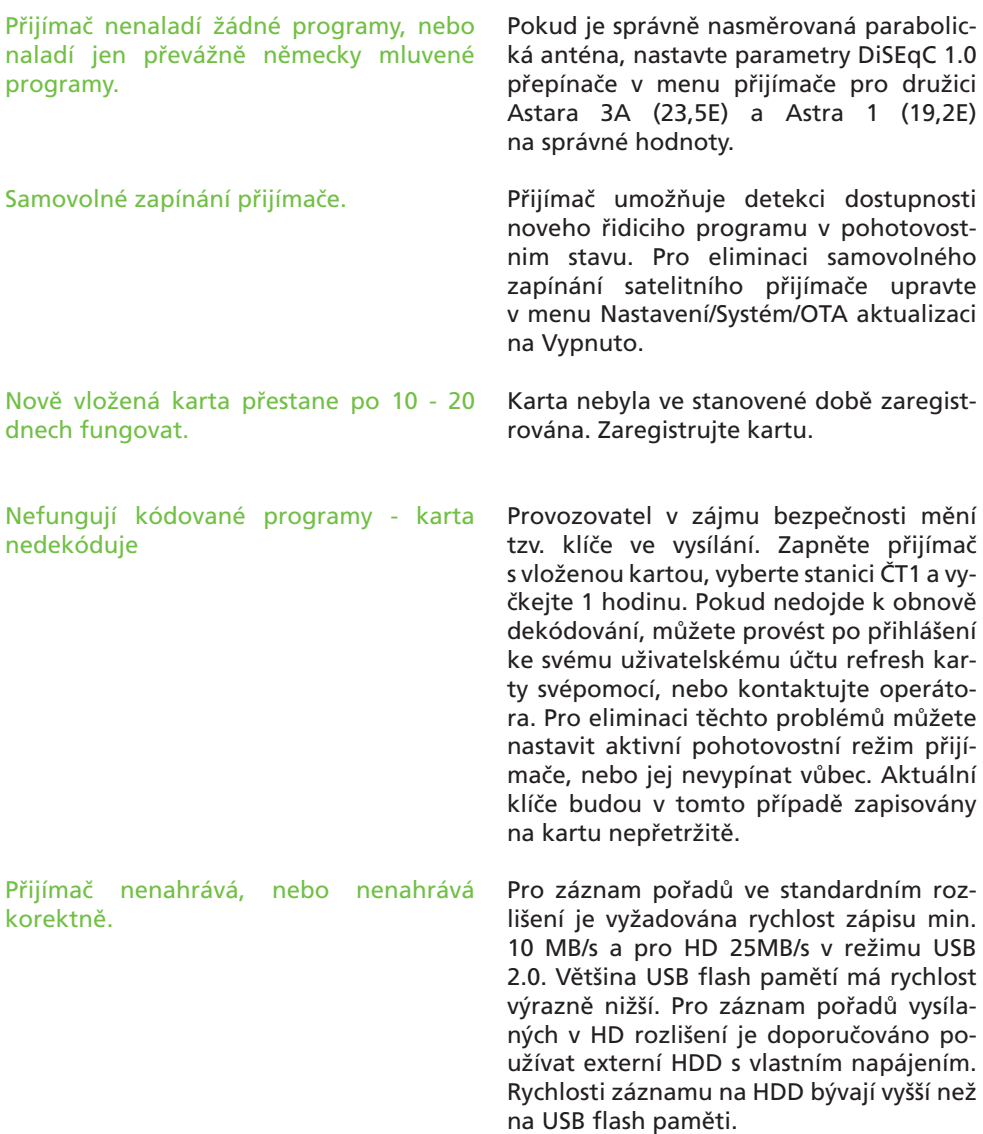

#### **Poznámka:**

Pokud jste vyzkoušeli všechny výše uvedené postupy a problém stále přetrvává, kontaktujte prosím vašeho prodejce nebo odbornou montážní firmu.

## **Obsah - SK**

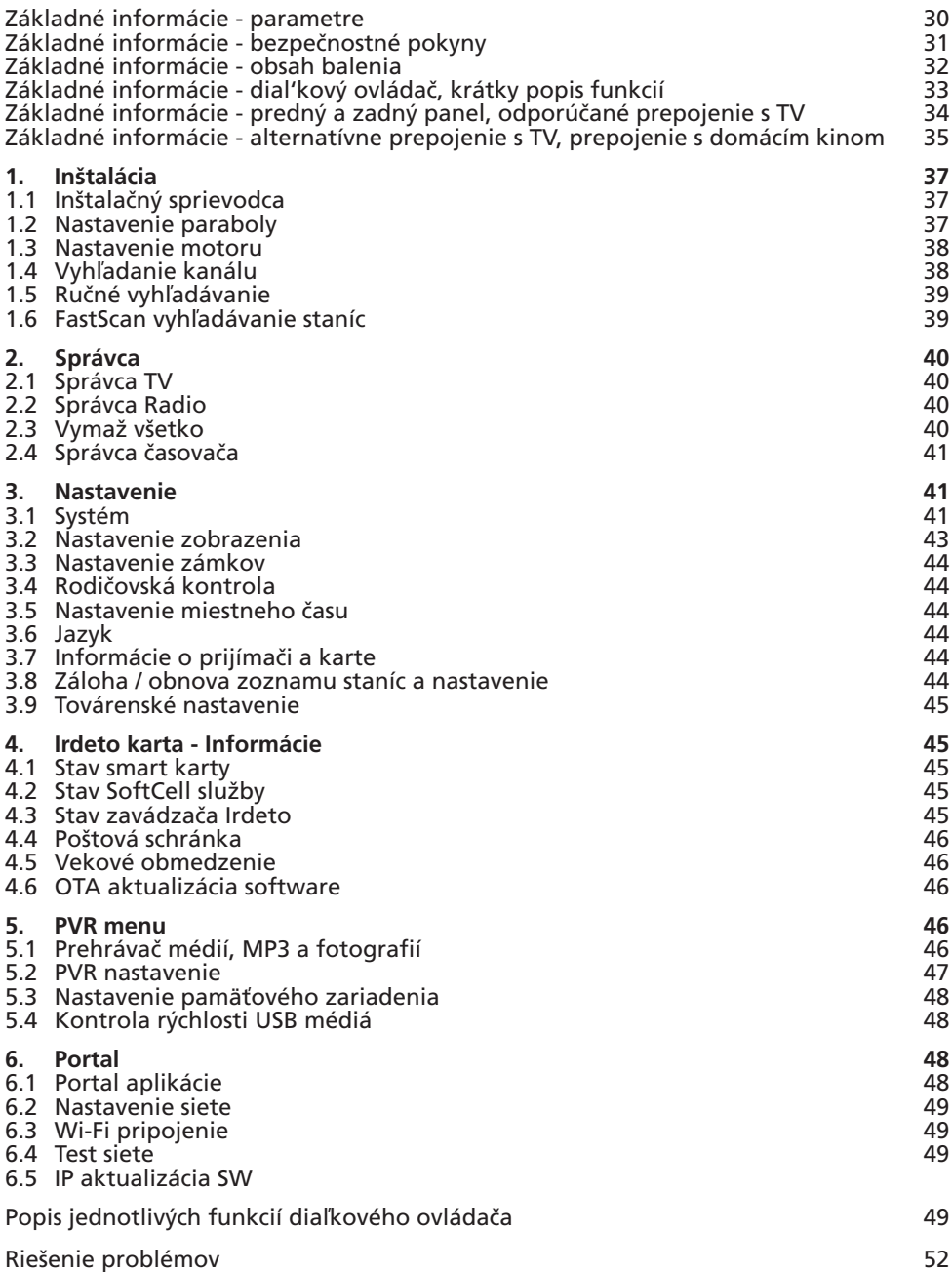

Digitálny satelitný prijímač je výrobok, ktorý umožňuje sledovanie mnoho relácií vysielaných cez satelit. V tejto užívatel'skej príručke nájdete návod, ako inštalovať digitálny satelitný prijímač a kroky nevyhnutné pre jeho ovládanie. Tiež podrobne popisuje funkcie, ktoré sú k dispozícii iba v tomto digitálnom satelitnom prijímači a umožní vám tak tieto funkcie naplno využit'.

Informácie v tomto dokumente sa môžu zmeniť. Vyhradzujeme si právo bez predchádzajúceho upozornenia zmenit' vzhľad alebo funkcie vzhľadom k vývoju firmware

### **Technické parametre**

- Skylink ready DVB-S a S2 prijímač
- FastScan inštalácia a aktualizácia staníc
- Podpora internetových portal funkcií YouTube, Topfun, Picasa, iDNES ai
- Dynamická aktualizácia staníc v bežnom režime ladenia
- Podpora Full HD rozlíšenie 1920x1080p na výstupnom HDMI konektoru
- Možnosť celkovo uložiť až 4000 televíznych a rozhlasových staníc
- Možnosť tvorby až 8 obľúbených zoznamov v režime FastScan aktualizácie s inteligentným číslovaním
- Podpora editácie zoznamu staníc (obľúbené, presun, zamknutie, premenovanie a triedenie) v režime normálneho ladenia
- Abecedné triedenie zoznamu staníc
- Plná podpora sedemdňového Elektronického programového sprievodcu (EPG)
- Kompletné české a slovenské OSD menu
- PVR funkcie, možnosť záznamu obľúbených programov na USB zariadenia
- Multimediálny prehrávač rozličných AVI súborov a prezeranie BMP/PNG/JPG/GIF obrázkov
- Podpora hudobných súborov MP3
- Automatické nastavenie času
- Plná podpora DiSEqC 1.0, 1.1, 1.2, USALS 13/18V, 0/22K
- Podpora aktívneho pohotovostného stavu pre rýchly štart prijímača z pohotovostného stavu
- Rodičovská kontrola programov a nahrávok PIN-om karty
- Podpora OTA aktualizácie software z družice
- Podpora aktualizácie SW z FTP servera

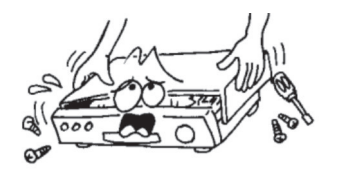

• Pre zabránenie úrazu elektrickým prúdom neotvárajte kryt a s opravami sa obracajte iba na kvalifikovaných pracovníkov.

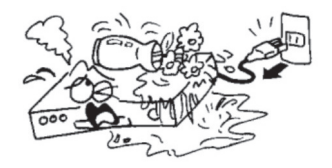

• Aby nedošlo k poškodeniu zariadenia, neumiestňujte prijímač do blízkosti nádob s vodou a iných vodných zdrojov.

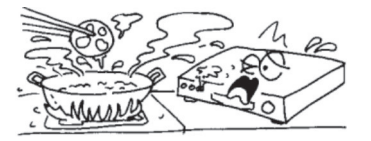

• Nevystavujte prijímač priamemu slnku a neumiestňujte ho do blízkosti zdrojov tepla.

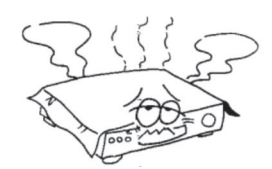

• Nezakrývajte vetracie otvory prijímača, aby mohol vzduch voľne cirkulovať.

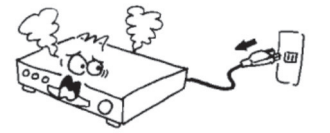

• Keď sa prístroj začne správať neobvykle, okamžite ho odpojte zo zásuvky.

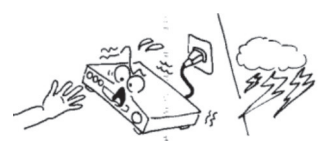

• Nedotýkajte sa prijímača počas búrky, pretože môže dôjsť k úrazu elektrickým prúdom.

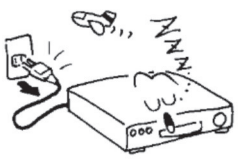

• Vypnite prístroj, ak ho dlhšiu dobu nepoužívate.

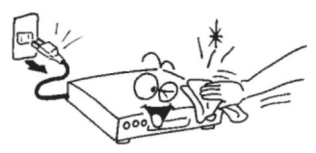

• Pred čistením povrchu prijímača vypnite prístroj a odpojte ho z elektrickej zásuvky. Ak je povrch špinavý, utrite ho dôkladne navlhčenou látkou namočenou v mydlovom roztoku a potom opäť utrite suchou látkou.

### **Obsah balenia**

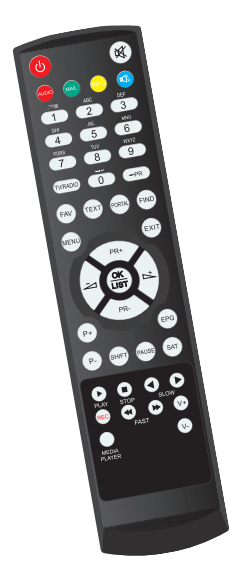

*Batérie*

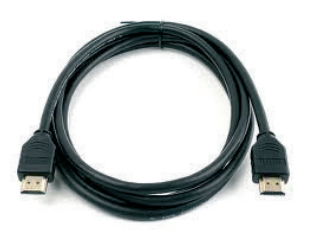

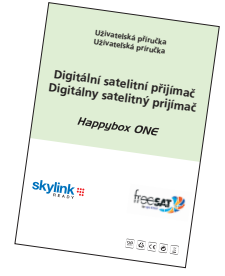

*Užívateľská príručka*

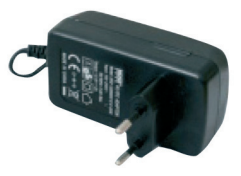

*HDMI kábel Zdroj / adaptér 12V / 1,5A*

*Diaľkový ovládač*

### **Obecné pokyny**

- Po prečítaní tejto príručky zistíte, že každodenná práca s prijímačom je založená na užívateľsky príjemných pokynoch na obrazovke. Tieto pokyny vám umožnia využiť Váš prijímač naplno - prevedieme vás inštaláciou, radením staníc, sledovaním relácií a ďalšími funkciami.
- Všetky funkcie môžete ovládať pomocou tlačidiel na diaľkovom ovládaní.
- Prosím vezmite na vedomie, že nový software môže zmeniť funkčnosť prijímača.
- Ak budete mať akýkoľvek problém s fungovaním vášho prijímača, vyhľadajte prosím zodpovedajúcu kapitolu tejto príručky, vrátane riešenia problémov alebo kontaktujte Vášho distribútora alebo operátora zákazníckeho servisu.

П

Г

F

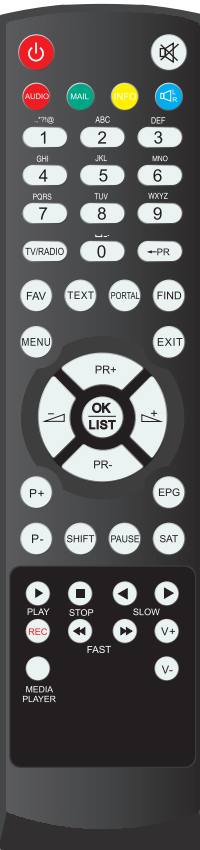

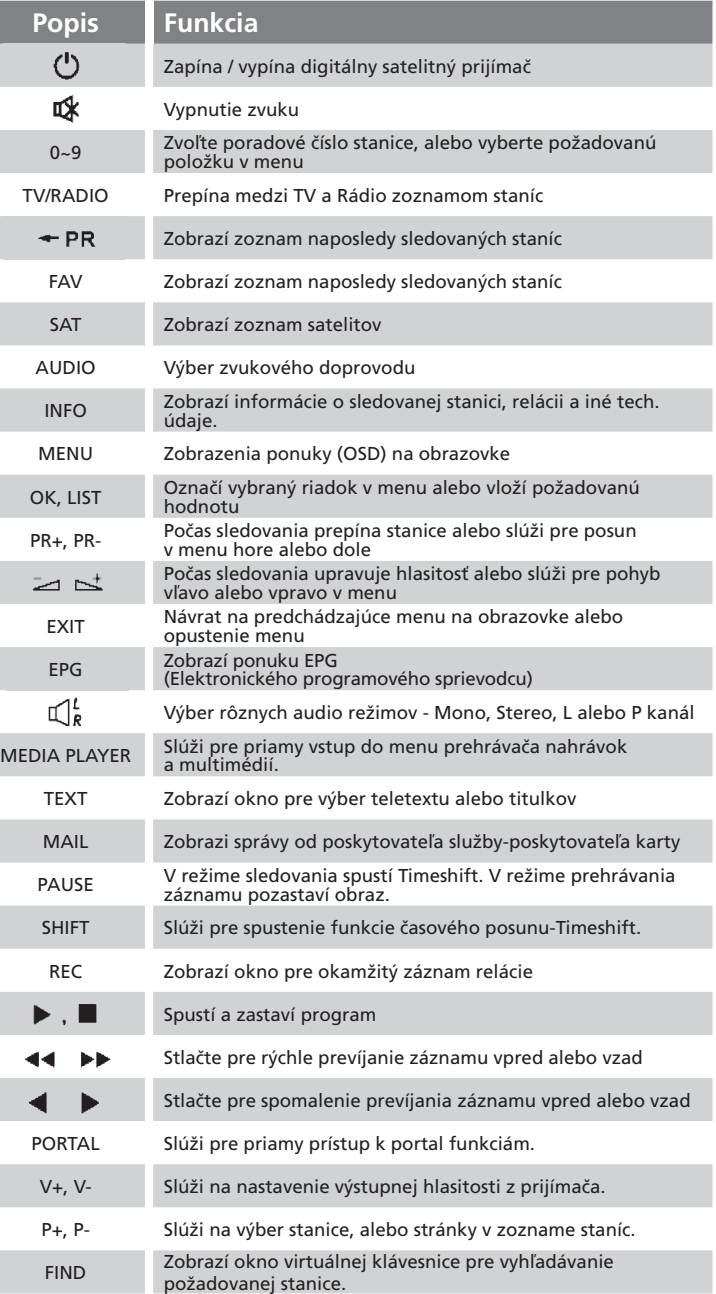

### **Predný panel**

Obrázok je len pre ilustráciu

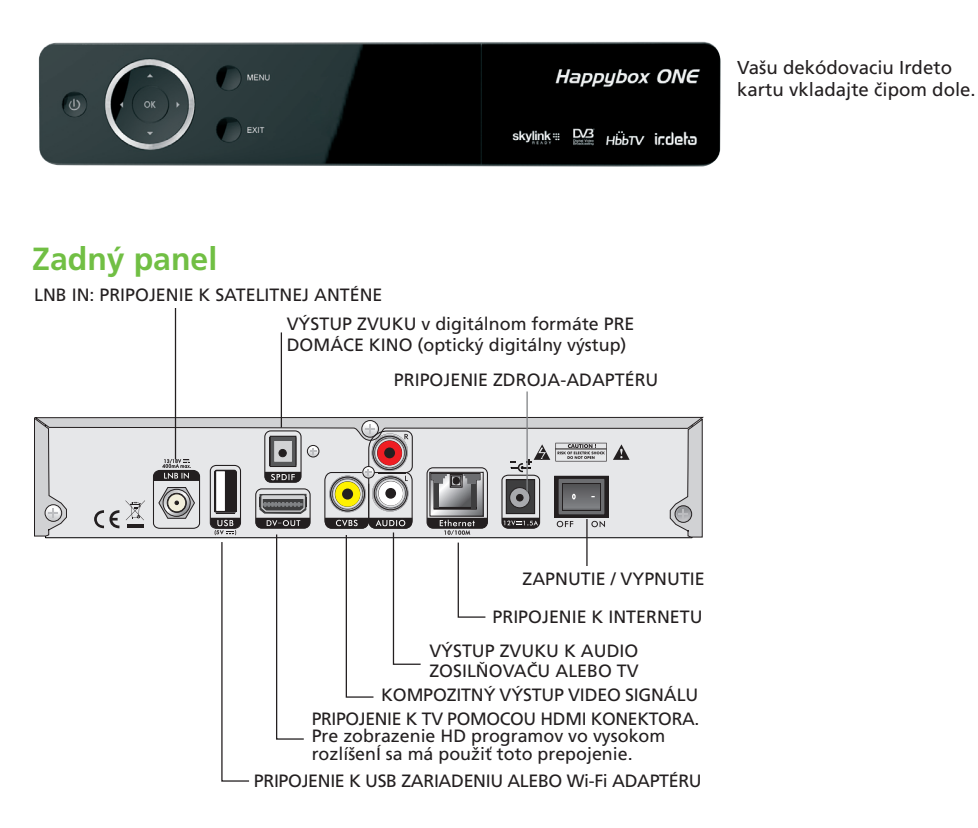

### **Pripojenie k televízii pomocou HDMI kábla**

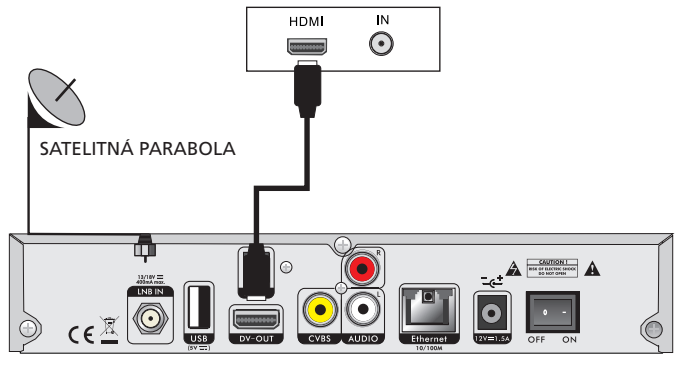

**34** Užívateľská príručka - satelitný prijímač

### **Pripojenie k televízii pomocou RCA-CINCH káblov**

Použite tento typ prepojenia len v nevyhnutných prípadoch.

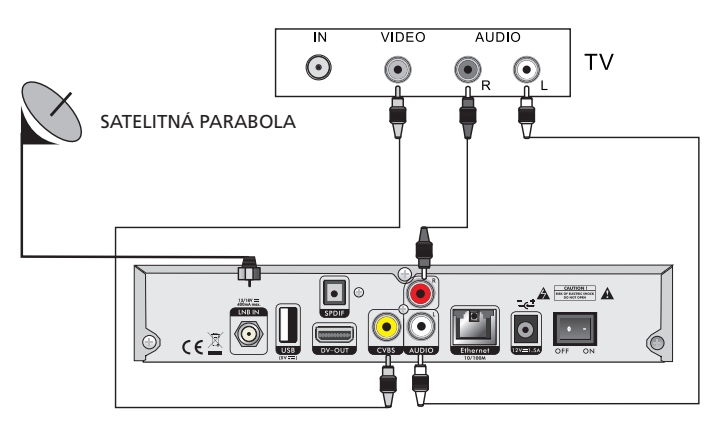

### **Pripojenie k digitálnemu zosilňovaču**

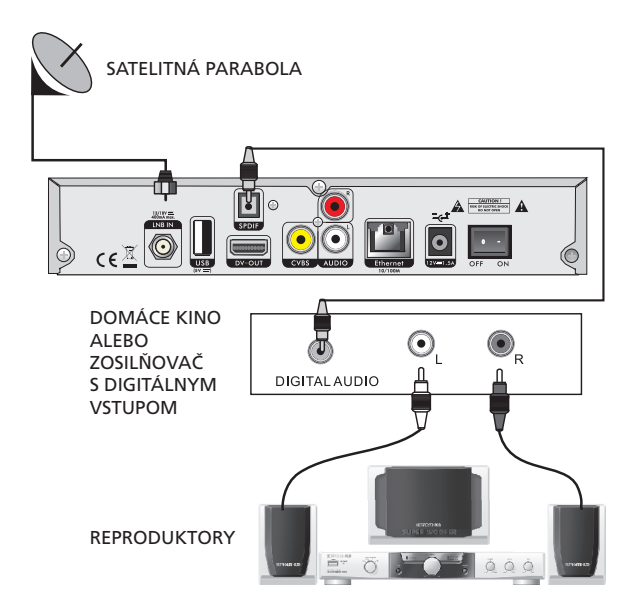

Po správnom prepojení prijímača s TV Vás uvíta inštalačný sprievodca. V nasledujúcich krokoch vyberte požadované hodnoty nastavenia.

- **Prvý krok: Jazyk**
- **Druhý krok: Nastavenie zobrazenia**
- **Tretí krok: Čas.** Zadajte voľbu Letný čas podľa aktuálneho stavu.
- **SkyLink FAST SCAN vyhľadávanie staníc**

 V predvolenom nastavení je zapnutá funkcia FAST SCAN vyhľadávania zoznamu staníc. V tomto režime prijímač nainštaluje kompletný, zoradený a aktuálny zoznam všetkých staníc Skylink do pamäti prijímača. Ak funkciu FAST SCAN vyhľadávania vypnete, bude prijímač vyhľadávať vopred definovaný zoznam vysielacích frekvencií (transpondérov) pre Skylink. Ak vyberiete FAST SCAN vyhľadávanie, nebude možné dodatočne presúvať a mazať stanice v hlavnom zozname. Bude umožnená tvorba favoritných zoznamov. Záloha databáze programov v režime FAST SCAN nie je dovolená.

- **Piaty krok: Vyhľadávanie staníc.** Vyberte z 2 možností zoznamu FAST SCAN. Zoznam staníc pre Česko alebo Slovensko. Zoznamy sa líšia poradím jednotlivých staníc.
- **Šiesty krok: Nastavenie DiSEqC**

 K dispozícii sú 2 možnosti: Auto DiSEqC a Ručný DiSEqC. Základnou podmienkou pre správnu funkciu Auto DiSEqC je správne nasmerovaná satelitná anténa. V prípade voľby Auto DiSEqC prijímač urobí detekciu 4 družíc ASTRA 3, ASTRA1, HOTBIRD a EUTELSAT 9A medzi porty A až D a nastaví hodnoty prepinača automaticky. V prípade voľby Ručný môžete zadať porty DiSEqC prepínača manuálne. V prípade, že použíivate prijem z viacej než štyroch družíc a ASTRA 3A je na inom portu prepinača než A až D, dokončite sprievodcu inštaláciou a potom nastavte parametre manualne v menu Inštalácia. Manuálne nastavenie je nutné voliť i v prípade použitia motorického natáčania antény.

**• Siedmy krok: Výsledok inštalácie** - Tu uvidíte počet naladených staníc a nastavenia obrazových parametrov.

Po dokončení vyhľadávania potvrďte výsledok inštalácie tlačidlom **OK** na diaľkovom ovládači.

Po úspešnom naladení prijímača a vložení dekódovacej karty Irdeto alebo ICE, budete vyzvaný na zadanie **Master PIN karty** (predvolený PIN je nastavený na 0000 pre Skylink karty. Pre Freesat je MP 1234).

Po zadaní **Master PIN** prijímač vstúpi do menu: **Irdeto karta / Vekové obmedzenia.** Tu bude umožnené vytvoriť až 6 vekových profilov užívateľom prijímača.

Požiadavka na opätovné vloženie Master PIN bude zobrazovaná len za predpokladu výmeny vašej dekódovacej karty alebo po továrenskom nastavení a aktualizácii software. Po zadaní veku užívateľa prijímač vygeneruje automaticky Profile PIN. Napr. po zadaní veku 10 a 14 rokov prijímač vygeneruje dve 4-miestne heslá. Programy, ktoré sú vekovo obmedzené (Irdeto systémom ohodnotené) na 12 rokov bude možné zhliadnuť len po zadaní PINu na 14 alebo viac rokov. Po zadaní PINu na 10 rokov alebo menej nedôjde k spusteniu programu.

Aktuálne dochádza k ohodnocovaniu hlavne niektorých erotických relácií s vekovým

obmedzením na 18 rokov. Vekové profily neslúžia len pre blokovanie aktuálne vysielaných relácií, ale aj počas časového nahrávania. Napr. ak vytvoríte Profile PIN na 16 rokov alebo menej, bude počas časovaného záznamu **Irdetom** hodnotených relácií blokované sledovanie programov ohodnotených na 18 rokov. Pre odblokovanie programu počas jeho záznamu zadajte Profile PIN vygenerovaný na 18 rokov, alebo Master PIN. Takto vytvorené nahrávky bude možné zhliadnuť len po zadaní Profile PIN na 18 rokov, alebo Master PIN. Po akejkoľvek zmene Profile pinov je nutné pre ich správnu funkciu prijímač vypnúť od hlavného napájania a reštartovať prijímač.

**Dôležité: Berte na vedomie, že Master PIN 0000 (pre Freesat karty je MP 1234) otvára všetky**  relácie a jeho pomocou môžete editovať všetky Profile PINy. V záujme bezpečnosti si zmeň**te Master PIN na iný ako je predvolená 0000 (1234). Master PIN si môžete zmeniť svojpomocne po prihlásení k svojmu používateľskému účtu Skylink, alebo kontaktujte operátora.**

Hlavné menu obsahuje 6 podponúk:

• **Inštalácia** • **Správca** • **Nastavenie** • **Irdeto karta** • **PVR menu** • **Informácie**

### **1. Inštalácie**

#### **1.1 Inštalačný sprievodca**

Tu môžete opätovne spustiť inštalačného sprievodcu bez nutnosti továrenského nastavenia.

#### **1.2 Nastavenie antény**

V tomto menu môžete nastavovať parametre Vášho anténneho systému a jednotlivých družíc.

- **Satelit** Vyberte požadovaný satelit.
- **Napájenie LNB** Predvolená hodnota je: Zapnuté
- **Typ LNB** Predvolená hodnota je: Univerzálny
- **Frekvencia LNB** Predvolená hodnota je 9750/10600
- **Tón 22 Khz** Toto nastavenie je dostupné len vo vybraných režimoch typu LNB
- **DiSEqC 1.0** Slúži pre nastavenie portu (vstupu) prepínača jednotlivých družíc. V prípade, že prijímate signál iba z jednej družice, nastavte hodnotu pri požadovanej družici (v prvom riadku tohto menu) na Vypnuté. V ostatných prípadoch nastavte hodnoty v rozsahu A, B, C, D. (príjem až zo 4 družíc) v nadväznosti na skutočné zapojenie.
- **DiSEqC 1.1** Slúži pre nastavenie portu prepínača v prípade, že prijímate signál z viac ako 4 družíc. (5-16) Predvolená hodnota je: Vypnuté
- **Transpondér** Tu je uvedený zoznam transpondérov-frekvencií pre konkrétny satelit. (Pozri prvý riadok) Ak chcete vyhľadať stanice s už známou frekvenciou z tohto zoznamu, tak posuňte kurzor na tento riadok, vyberte požadovanú frekvenciu a stlačte červené tlačidlo pre začatie prehľadávania vybraného TP. Pre zadanie nového TP a jeho prehľadanie vojdite do menu: **Manuálneho vyhľadávania**

### **1. Inštalácie**

### **1.3 Nastavenie pozicionéra**

Menu obsahuje tieto položky:

- **Satelit** Vyberte družicu, ktorú chcete mať v zozname satelitov riadených pozicionérom.
- **Transpondér** Slúži pre kontrolu stavu signálu na vybranom TP
- **DiSEqC Motor** Na výber sú možnosti USALS, alebo DiSEqC 1.2

V režime USALS sú ďalej dostupné položky:

- **Pohyb** Tu máte možnosť manuálne pootočiť s parabolou.
- **Limit** Slúži pre nastavenie limitov otočenia paraboly v prípade mechanických prekážok. Môžete nastaviť východný alebo západný limit otočení paraboly.
- **Stupeň satelitu** Informácie o pozícii družice. Viz. prvý riadok.
- **Miesto antény** Tu zadajte miesto inštalácie parabolickej antény. Tento údaj je absolútne nevyhnutný pre správny výpočet pohybu pozicionéra. Zadajte Vašu zemepisnú dĺžku v rozsahu 0 až 180, šírku v rozsahu 0 až 90 stupňov a východnej / západnej, severnej / južnej pologuli. Správne hodnoty môžete nájsť na www.google.cz/maps
- **Ísť na** Po stlačení tl. **OK** dôjde k otočeniu paraboly na požadovanú pozíciu.

USALS je najmodernejší spôsob otáčania parabolou. Overte, že Váš pozicionér podporuje funkciu USALS. Režim USALS dokáže automaticky vypočítať dĺžku pohybu pozicionéra na základe referenčných údajov. V opačnom prípade nastavte režim DiSEqC 1.2 viz nižšie.

V režime DiSEqC 1.2 sú k dispozícii ďalšie položky:

- **Jemný pohyb**
- **Uložiť / Prepočítať**

V režime DiSEqC 1.2 je nutné každú družicu manuálne vyhľadať pomocou položiek **Pohyb, Jemný pohyb** a uložiť pozíciu na poradové číslo 1-63 v položke **Ísť na.** Uloženie vykonáte v položke **Uložiť / Prepočítať.**

Pre správnu funkciu pozicionéra je nutné správne nainštalovať parabolu na tzv nulový bod. Nulový bod sa líši podľa miesta inštalácie pozicionéra. Pre tento krok kontaktujte špecializovanú firmu.

### **1.4 Vyhľadávanie staníc**

- • **Satelit**  Vyberte požadovaný satelit zo zoznamu stlačením tl. + a OK. V tomto menu je možné zadať aj nový satelit.
- **Transpondér** Vyberte požadovaný TP zo zoznamu stlačením tl. + a OK. Ak sa kurzor nachádza na tomto riadku, tak je možné upraviť parametre vybraného TP pomocou červeného tlačidla, pridávať nový TP pomocou zeleného tlačidla a vymazať pomocou žltého tlačidla na diaľkovom ovládači. Viz spodná strana OSD ponuky.
- **Frekvencia** Tu je zobrazená vysielacia frekvencia vybraného TP v predchádzajúcom riadku.
- **Symbolová rýchlosť** Technický parameter vybraného TP
- **Polarizácia** Parameter vybraného TP

### **1. Inštalácie**

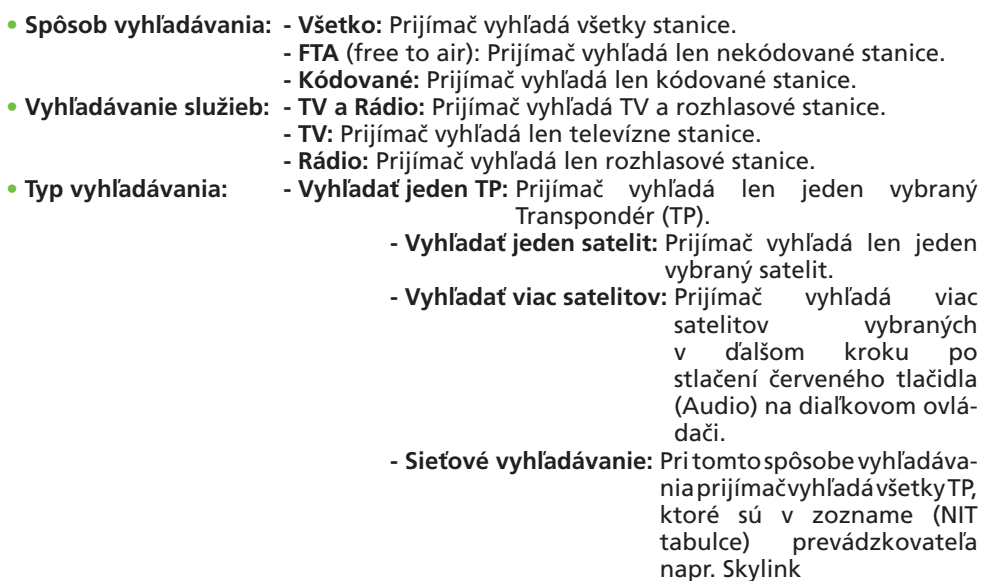

Vyhľadávanie je možné spustiť pomocou červeného tlačidla iba ak sa kurzor nachádza na položke: **Typ vyhľadávania**

Ak zadávate nový TP (frekvenciu) do zoznamu, stačí zadať iba hodnoty: Frekvencia, Symbolová rýchlosť a Polarizácia. Ostatné parametre nie sú vyžadované. Ak bol prijímač prvotne naladený v režime FAST SCAN, tak sa dodatočne vyhľadané TV stanice ukladajú na predvoľbu 4000 a viac. Rádio stanice sa ukladajú na pozíciu 2000 a viac.

### **1.5 Manuálne vyhľadávanie TP**

V tomto menu je možné vyhľadať iba jeden požadovaný TP - Transpondér (Vysielacej frekvencie)

- **Satelit:** Vyberte požadovaný satelit zo zoznamu satelitov
- **Transpondér:** Vyberte zo zoznamu TP ktorý chcete prehľadať, alebo vyberte zo zoznamu: **Nové TP** a zadajte parametre nového TP v ďalších riadkoch.
- **Frekvencia:** Zadajte parameter frekvencie TP
- **Symbolová rýchlosť:** Zadajte parameter Symbolová rýchlosť požadovaného TP.
- **Polarizácia: Vyberte z možností Horizontálne alebo Vertikálne.**

#### **1.6 Rýchle (FAST SCAN) vyhľadávanie ponuky Skylink**

Tu môžete dodatočne spustiť vyhľadávanie FAST SCAN zoznamu staníc pre Skylink a CS-LINK. Váš predchádzajúci zoznam staníc bude vymazaný.

Toto menu je dostupné len ak je v menu: Nastavenie / Systém / Skylink Fast Scan aktualizácia nastavená AUTO.

V tomto menu je umožnené editovať TV a Rádio zoznamy staníc, vytvárať obľúbené zoznamy a zadávať časové udalosti.

### **2. Správca**

### **2.1 Správca TV**

#### **2.2 Správca Rádio**

#### **2.3 Vymazať všetko**

Tu môžete vymazať celý zoznam TV a Rádio staníc. Pre potvrdenie je potrebné zadať číselné heslo prijímača. Predvolené heslo je 0000.

#### **2.4 Správca časovača**

Správca TV a Správca Rádio majú rovnaké možnosti úprav zoznamu staníc. Ďalej popisované funkcie sú zhodné pre oba typy. Vstúpte do ponuky správcu stlačením tl. **OK/LIST** na diaľkovom ovládači. Požadovanú funkciu vyberiete v ľavom stľpci **Úkon,** prípadne stlačením príslušného farebného tlačidla na DO.

**Tvorba obľúbených (favoritných) zoznamov:** Vyberte Správca TV, alebo Správca Rádio. Následne stlačte červené tlačidlo Audio na DO pre výber funkcie Obľúbený. V ľavom stĺpci sa nachádza zoznam 8-mich prázdnych favoritných zoznamov. Favoritný zoznam je možné premenovať po stlačení tl. **OK / LIST.** Vyberte zo zoznamu obľúbený zoznam. Po stlačení **šípky doprava** + na D.O. sa presuniete na pravú stranu zoznamu staníc. Pomocou tl. **PR+** a **PR-** vyhľadajte požadovanú stanicu a stlačením tl. **OK/LIST** vložíte stanicu do obľúbeného zoznamu.

**Výmaz stanice z obl. zoznamu:** Presuňte kurzor do prostredného stĺpca. vyberte požadovanú stanicu a stlačte tl. **OK / LIST.**

**Posun stanice v obl. zoznamu:** Presuňte kurzor do prostredného stĺpca. vyberte požadovanú stanicu tl. **PR + / PR-.** Stlačte žlté tl. **INFO** na D.O. U vybranej stanice bude zobrazený symbol dvoch šípok. Tl. **PR + / PR-** vyberte novú pozíciu stanice a uloženie potvrďte stlačením žltého tl. **INFO.** 

**Zámok:** Máte možnosť zamykať nevhodné stanice v zozname staníc. Presuňte kurzor do pravého stĺpca zoznamu staníc a tl. **OK/LIST** vyberte stanice, ktoré chcete zamknúť. Vybrané stanice budú zobrazené v prostrednom sĺpci. Po stlačení modrého tlačidla je možné zobraziť nápovedu. Ukončite režim zamykanie stlačením tl. **EXIT** a potvrdením zmien tl. **OK.** V prípade zamknutia akejkoľvek stanice je následný prístup do menu správcu obmedzený nutnosťou vložiť **PIN** prijímača. Pre odomknutie stanice v zozname je nutné zadať **PIN** prijímača. Z výroby je heslo nastavené na 0000. Ak chcete stanicu odomknúť, postupujte opačne. Vyberte stanicu z prostredného stĺpca tl. **OK/LIST.**

**Skok:** Máte možnosť preskočenia vybraných staníc v zozname počas listovania - prepínania staníc. Presuňte kurzor do pravého stĺpca zoznamu staníc a tl. **OK/LIST** vyberte stanice, ktoré chcete preskočiť. Vyberte požadovanú stanicu a stlačte tl. **OK/LIST.** Vybrané stanice budú zobrazené v prostrednom stĺpci. Ak nechcete mať ďalej stanicu v zozname pre preskočenie, postupujte opačne. Vyberte stanicu z prostredného stĺpca tl. **OK/LIST. Vymazať:** Presuňte kurzor do pravého stĺpca zoznamu staníc a tl. **OK/LIST** vyberte stanicu, ktorú chcete vymazať z hlavného zoznamu. Ak bol prijímač naladený v režime FAST SCAN, potom je povolené vymazať iba ručne doladené stanice, ktoré sa ukladajú od pozície 4000 a vyššie. Doporučovaný spôsob editácie je tvorba obľúbených zoznamov staníc. **Pohyb:** Máte možnosť presúvať stanice v zozname staníc - meniť ich číselnú pozíciu. Presuňte kurzor do pravého stĺpca zoznamu staníc a tl. **OK/LIST** vyberte stanicu, alebo viac staníc ktoré chcete presunúť. Vybrané stanice budú zobrazené v prostrednom stĺpci.

### **2. Správca**

Po dokončení výberu posuňte kurzor na požadované miesto posunu pomocou tlačidiel **PR+** alebo **PR-** a stlačte žlté tl. presunúť pre potvrdenie presunu. Ak bol prijímač naladený v režime FAST SCAN, nemožno presúvať stanice. Je dovolené iba tvoriť obľúbené zoznamy staníc. Po dokončení editácie stlačte tl. **EXIT** a potvrďte vykonané úpravy tl. **OK/LIST.**

**Triediť:** Máte na výber možnosť pretriediť zoznam podľa abecedy, Voľné / Kódované, LCN a TV stanice aj podľa kritéria HD/SD. Ak sa kurzor nachádza v pravom stĺpci, je umožnené po stlačení zeleného tlačidla Premenovať - premenovať vybrané stanice v novo otvorenom okne s virtuálnou klávesnicou. V prípade, že je aktívna funkcia automatickej aktualizácie kanálov, ste pýtaný na jej vypnutie. Nie je možné premenovať a mazať stanice, ak je táto funkcia aktívna. Vaše úpravy by sa so zapnutou funkciou automatickej aktualizácie vrátili späť do pôvodnej hodnoty.

### **2.4 Správca časovača**

V tomto menu môžete zadávať až 16 časových udalosti pre záznam obľúbených programov. **Vkladanie časovača:** Vyberte poradové číslo časovača hr. **PR+** a **PR-.** Stlačte tl. **OK/LIST. Režim časovača:** Vyberte z možností opakovania časovača. Na výber máte možnosti: **Iba dnes, Pondelok-Piatok, Denne, Týždenne, Mesačne.**

**Spôsob časovača:** Záznam alebo prebudenie.

**Stanica po zapnutí:** Vyberte stanicu, z ktorej chcete vykonať záznam alebo ktorá stanice sa má spustiť.

**Dátum prebudenia:** Pomocou tl. **+** a **-** vyberte údaj, ktorý chcete zmeniť a zadajte správne hodnoty pomocou číselnej klávesnice na diaľkovom ovládači.

**Začiatok:** Zadajte čas spustenia prijímača - záznamu.

**Trvanie:** Zadajte dobu - dĺžku záznamu. Po zadaní všetkých parametrov stlačte tl. **OK/ LIST** pre uloženie dát do zoznamu časovačov.

### **3. Nastavenie**

- **3.1 Systém**
- **3.2 Zobrazenie**
- **3.3 Zámok**
- **3.4 Rodičovské riadenie**
- **3.5 Miestny čas**
- **3.6 Jazyk**
- **3.7 Informácie o prijímači a karte**
- **3.8 Záloha / obnova zoznamu staníc a nastavenie**
- **3.9 Továrenské nastavenie**

#### **3.1 Systém**

#### **Skylink Fast Scan aktualizácia staníc (FAST SCAN):**

FAST SCAN je najmodernejší spôsob inštalácie a aktualizácie zoznamu staníc. V tomto režime aktualizácie si prijímač nainštaluje len stanice určené pre operátorov Skylink z družice ASTRA 3 a nekódované stanice z družice ASTRA1. Stanice sú tematicky roztriedené podľa žánru. Režim normálneho vyhľadávania a FAST SCAN vyhľadávania je nezlučiteľný. Akýkoľvek prechod z režimu **Auto, Čiastočná** na **Vypnuté** alebo naopak, bude mať za následok továrenské nastavenie prijímača a nové vyhľadávanie. Vo štvrtom kroku sprievodcu inštaláciou môžete vybrať či bude použitý spôsob klasického vyhľadávania, alebo FAST SCAN vyhľadávanie a aktualizácie.

**Automatická aktualizácia staníc:** Niekedy označovaná ako DCM funkcie. Ak je funkcia zapnutá, tak prijímač v priebehu bežného prepínania staníc dolaďuje stanice, alebo upravuje názvy staníc na známych transpondéroch (TP). V režime Auto FAST SCAN aktualizácie je táto funkcia vypnutá.

**Auto PMT Monitor:** Ak je funkcia zapnutá, tak prijímač aktualizuje údaje v PMT tabuľke, napr. regionálne vysielanie niektorých staníc.

**Auto NIT Monitor:** Ak je funkcia zapnutá, tak prijímač dokáže vyhľadať aj zmeny vo vysielaní, ktoré nie sú v DCM režime možné. Napr. zmenu technických dát vysielanie FEC, S/S2 na jednotlivých TP.

**Úsporný režim stanby:** Predvolená hodnota je **Vypnuté.** V režime Zapnuté má prijímač veľmi nízku spotrebu energie v pohotovostnom stave. Nevýhodou je dlhší čas zapnutia prijímača. cca 55 sekúnd. Ak je hodnota nastavená na **Vypnuté,** tak je prijímač uvedený pri vypnutí do stavu "Ľahkého" spánku. Niektoré obvody prijímača sú stále napájané. Výhodou je rýchly štart prijímača za cca 5 sekúnd a zobrazenie hodín na displeji v standby režime. Rovnako dôležitou výhodou tohto systému je nepretržitá aktualizácia oprávnenia k jednotlivým programovým balíčkom na Vašej karte.

**HbbTV:** Slúži k aktivácii HbbTV funkcií prijímača. **V prípade detekcie HbbTV dát nemusia byť niektoré tlačidlá na diaľkovom ovládači funkčné a môže dôjsť ku spomaleniu reakcií prijímača!** Výrobca nenesie zodpovednosť za použitú verziu HbbTV aplikácie prevádzkovateľom stanice a plnú funkcionalitu HbbTV aplikácií rovnako ako i za ovládací komfort týchto aplikácií.

**Nastavenie zvukovej stopy:** V režime **Samostatne** – táto funkcia umožňuje uložiť si na každú predvoľbu ku každej stanici preferovaný zvukový kanál (ľavý, pravý, stereo, mix). V režime **Jednotne** - bude zmena zvukového kanálu aplikovaná na všetky stanice. Zmenu zvukového kanálu vykonajte pomocou modrého tlačidla na Vašom DO, alebo v položke **Predvolená zvuková stopa.**

**Ovládanie hlasitosti:** V režime **Samostatne** umožňuje táto funkcia uložiť si individuálne hlasitosť ku každej stanici zvlášť. V režime **Jednotne** bude hlasitosť regulovaná a uložená pre všetky stanice rovnako.

**Predvolená hlasitosť:** Ak je v položke **Ovládanie hlasitosti** nastavené **Jednotne,** tak je tu zobrazená aktuálne nastavená úroveň hlasitosti pre všetky stani-

ce. Hlasitosť môžete meniť v rozsahu 0 až 31.

- **Predvolená zvuková stopa:** Ak je v položke **Nastavenie zvukovej stopy** nastavená hodnota na **Jednotne,** tak je tu zobrazená aktuálne nastavená zvuková stopa. Stopu môžete zmeniť na: Ľavá, Pravá, Stereo, Mix.
- **Dekódovanie AC3 zvuku:** V prípade, že je vysielaný viackanálový zvukový doprovod AC3 (DD), tak je možné nastaviť formát výstupu dát na optickom digitálnom výstupe SPDIF Vášho prijímača. Nastavte hodnoty podľa potreby Vášho domáceho kina.
- **Automatická synchronizácia Audio / Video:** Ak vyberiete hodnotu Ručné, bude umožnené po stlačení tl. **OK/LIST** nastaviť synchronizáciu obrazu a zvuku. Táto funkcia je užitočná, ak je prijímač prepojený s domácim kinom a dôsledkom je oneskorený zvuk voči obrazu. Touto korekciou môžete obraz so zvukom synchronizovať.
- **Časovač vypnutia:** Tu môžete nastaviť čas, za ktorý sa prijímač prepne do pohotovostného režimu standby. max 4h.
- **Automatické vypnutie:** Tu môžete nastaviť čas, za ktorý sa prijímač automaticky prepne do pohotovostného režimu standby, ak po stanovenú dobu nebol ovládaný. Doba je v rozmedzí 1-6 hodín.
- **Vypnúť po dokončení nahrávania:** Pri ručnom spustení nahrávania sa prijímač po dokončení nahrávania môže prepnúť do pohotovostného stavu, alebo zostať stále v prevádzke.
- **Počet stľpcovov zoznamu staníc:** Tu môžete nastaviť veľkosť počet stĺpcov zoznamu staníc, ktorý sa zobrazuje po stlačení tl. **OK/LIST** počas živého obrazu.
- **OTA v pohotovostnom stave:** Slúži na nastavenie času, kedy sa prijímač prebudí z pohotovostného stavu pre kontrolu, či je pre prijímač dostupný nový firmware vysielaný zo satelitu.

### **3.2 Zobrazenie**

**Výstupné rozlíšenie:** Nastavte výstupné rozlíšenie obrazu cez HDMI konektor. **Zobrazenie:** Nastavte pomer strán pripojeného TV.

**Režim zobrazenia:** Nastavte spôsob zobrazenia 4:3 obsahu vysielania na 16:9 televízoroch. Veľkosť obrazu môžete meniť v 4 režimoch - Plný, Originálny, Kombinácia, Ignorovať

**Priehľadnosť OSD Menu:** Nastavte prelínanie živého obrazu počas prehliadania v menu prijímača v rozsahu 0 až 50%.

**Pri zmene stanice:** Nastavte spôsob zobrazenia pri prepínaní staníc. (Spôsob prieluky v čase prepnutia stanice).

**Doba infobaneru:** Nastavte dobu zobrazenia informačného baneru počas prepínania staníc. **Zobrazenie času na displeji:** Tu môžete nastaviť, či chcete zobrazovať informácie o aktuálnom čase na displeji prijímač v pohotovostnom stave.

**HDCP:** Slúži k deaktivácii HDCP ochrany na HDMI konektore. V prípade problému so zobrazením na niektorých typoch TV vypnite HDCP ochranu.

#### **3.3 Zámok**

Pre vstup do tohto menu je vyžadované číselné heslo. Z továrne je nastavené na predvolené heslo 0000.

#### **Uzamknutie Menu (uzamknutie správcu staníc):**

Aktiváciou tohto zámku bude vstup do hlavného menu prijímača a Správca TV alebo Rádio staníc možný iba po zadaní hesla prijímača.

**Uzamknutie programu (Otázka na PIN uzamknutých staníc):**

Slúži pre aktiváciu požiadavku na vloženie PIN u zamknutých staníc počas prepínania staníc.

#### **Uzamknutie prijímača:**

Ak aktivujete túto funkciu, bude po zapnutí prijímača sieťovým vypínačom vyžadované zadať heslo prijímača.

**Zmena hesla:** Po stlačení tl. **OK/LIST** môžete zmeniť heslo prijímača.

**Nové heslo:** Tu môžete vložiť nové heslo prijímača.

**Potvrdiť heslo:** Zadajte nové heslo ešte raz pre potvrdenie správnosti.

### **3.4 Rodičovské riadenie**

Pre vstup do tohto menu je vyžadované číselné heslo. Z továrny je nastavené na predvolené heslo 0000. Nastavte vekový limit hodnotenie relácií v rozmedzí 3 až 18 rokov. niektoré relácie sú označené vekovým limitom. Tento vekový limit je zobrazovaný v informačnej lište relácii v zátvorke za časom programu. V prípade nastavenia nižšieho veku než je označený vysielaný program bude vyžadované zadanie hesla prijímača pre zobrazenie relácie.

**Pokročilé rodičovské riadenie.** Aktiváciou tejto funkcie, bude prijímač vyžadovať zadanie PINu karty u staníc, ktoré začínajú názvom (18 +) aj v prípade, kedy nie je nastavený vekový limit-profil na karte. Vid. bod 4.5

### **3.5 Miestny čas**

Predvolená hodnota je **Auto**. V tomto režime si prijímač zistí správny čas z vysielania. Správne časové pásmo pre strednú Európu je GMT +01: 00. Zapnite alebo vypnite letný čas.

### **3.6 Jazyk**

**OSD Jazyk:** Vyberte jazyk OSD menu-ponuky prijímača.

**Predvolený jazyk zvuku:** Vyberte predvolený jazyk zvukového doprovodu stanice.

**Jazyk titulkov:** Predvolená hodnota je vypnuté. Titulky vysielané podľa špecifikácie TXT alebo DVB je možné si dodatočne zapnúť pomocou žltého hr. TXT na jednotlivych programoch.

### **3.7 Informácie o prijímači a karte**

Tu sú dostupné informácie o verzii softvéru prijímača, dátumu vydania, čísle karty ai.

### **3.8 Záloha / obnova zoznamu staníc a nastavenia**

Táto možnosť je dostupná len v režime normálneho ladenia. Ak bol vo štvrtom kroku sprievodcu inštalácie nastavený režim FAST SCAN, nebude táto položka dostupná. **Typ dát:** Vyberte, ktoré údaje chcete zálohovať na USB pamäť.

**Máte na výber: Všetko - prijímač uloží zoznam staníc a nastavenie-konfiguráciu prijíma**ča v OSD menu. **Zoznam kanálov -** prijímač uloží zoznam staníc a nastavenie anténneho systému. Systém - prijímač uloží nastavenie - konfiguráciu prijímača v OSD menu.

**Cesta odkiaľ:** Nastavte odkiaľ sa bude vytvárať záloha.

- **Máte na výber: Užívateľské datá** prijímač uloží uživateľské dáta nastavenia vytvorené v OSD menu. **Predvolený typ dát -** prijímač uloží také dáta, ktoré sú dostupné po továrenskom nastavení. **USB -** prijímač bude nahrávať dáta z USB pamäte.
- **Cesta kam:** Nastavte kam sa bude (USB), alebo ako sa budú dáta ukladať ako užívateľská databáza-v prípade továrenského nastavenia budú dáta vymazané, alebo ako: Predvolené, potom budú dáta v prijímači uložené aj po továrenskom nastavení.

**Potvrdiť:** Po stlačení tl. **OK/LIST** dôjde k prenosu dát.

#### **3.9 Továrenské nastavenie**

Po zadaní hesla (z továrne nastavené na 0000, heslo je možné meniť v menu Nastavenia) prijímač vymaže všetky údaje a nastavenia.

**Predvolený jazyk zvuku:** Vyberte predvolený jazyk zvukového doprovodu stanice.

Jazyk titulkov: Predvolená hodnota je Vypnuté. Titulky vysielaných podľa špecifikácie TXT alebo DVB je možné si dodatočne zapnúť pomocou žltého tl. **TXT** na jednotlivých programoch zvlášť. Prijímač si dokáže zapamätať Vaše individuálne nastavenia titulkov ku každej stanici zvlášť.

### **4. Irdeto karta**

#### **4.1 Stav smart karty a zobrazenie produktov**

**Stav:** Tu zistíte, či je karta pripravená na použitie. V opačnom prípade zasuňte kartu správne, alebo vložte správnu kartu typu Irdeto alebo ICE.

#### **Kartu vkladajte zlatým čipom dole.**

**Číslo:** Ak je karta vložená správne a je typu Irdeto alebo ICE, bude tu uvedené číslo karty.

Na spodnej strane tohto menu je položka Zobrazenie produktov-predplatného na Irdeto karte. Stlačte červené tl. **Audio.** Ak je karta vložená správne, uvidíte stav predplatného (zápisov) jednotlivých programových balíčkov-produktov. Tieto údaje sú iba orientačné a sú uvedené len s kódom produktu.

#### **4.2 Stav SoftCell služby**

Tu je zobrazená verzia SoftCell použitá v tomto prijímači.

### **4. Irdeto karta**

#### **4.3 Stav zavádzača Irdeto**

Tu sú zobrazené informácie o Irdeto zavádzači. Napr. aj poradové číslo firmware L: a CSSN číslo čipu v prijímači.

#### **4.4 Poštová schránka**

Tu je možné prečítať textové správy od operátora. Správy je možné mazať pomocou modrého a červeného tlačidla. Poštovú schránku je možné vyvolať aj po stlačení zeleného tlačidla **MAIL** na diaľkovom ovládači.

#### **4.5 Vekové obmedzenie**

Pre vstup do tohto menu je vyžadované heslo-PIN karty uvedené na obale od vašej dekódovacej karty. Vo väčšine prípadov je predvolené heslo 0000 (Freesat MP je 1234). Po zadaní správneho hesla (Master PIN) bude umožnené vkladať až 6 profilových hesiel. Po stlačení tl. **OK/LIST** zadajte vek vášho dieťaťa. Systém následne automaticky vygeneruje heslo (profile PIN). V prípade, že bude vysielaný program s vekovým limitom presahujúci vek vášho dieťaťa, nebude možné zobraziť obsah vysielania s vygenerovaným PINom. Týmto spôsobom je možné zadať až 6 hesiel pre 6 detí. Akýkoľvek program možno zobraziť po zadaní Master PIN! V záujme bezpečnosti si zmeňte Master PIN na iné hodnoty ako je uvedené na obale od karty. Master PIN môžete zmeniť, alebo obnoviť po prihlásení k svojmu používateľskému účtu Skylink, alebo kontaktujte operátora.

V prípade 3x zadania zlého hesla dôjde k zablokovaniu Master PIN karty. Pre odblokovanie hesla kontaktujte operátora. Najprv zmeňte Master PIN na iný než je predvolený a následne môžete vykonať reset PINu na predvolené. Priamy príkaz na reset PINu nie je prijímačom podporovaný.

#### **4.6 OTA aktualizácia software**

Prijímač vykonáva automatickú detekciu nového firmware v pohotovostnom stave. ak si ale prajete spustiť sťahovanie nového firmware z družice, nastavte najprv akúkoľvek stanicu vysielanú na frekvencii 12070H, ASTRA 3A a vojdite do tohto menu. V prípade, že je vysielaný nový firmware, bude umožnené ho stiahnuť do pamäte prijímača. V opačnom prípade bude zobrazená informácia o nemožnosti aktualizácie. Stlačte tl. **OK/LIST** pre ukončenie.

### **5. PVR Menu**

#### **5.1 Prehrávač medií**

V tomto menu je možné prehrávať vlastné nahrávky, hudbu alebo obrázky. Pre prepnutie medzi režimom nahrávok, hudby a obrázkov použite modré tlačidlo:

**Prehrávač nahrávok:** Nahrávky sú ukladané do priečinka **SkyMediaRecord** v hlavnom adresári. Nahrávky sú šifrované s ohľadom na certifikačné podmienky. Nahrávky nie je možné prehrať v PC ani v inom prijímači s iným vý-

### **5. PVR Menu**

robným CSSN číslom. Pre prepnutie medzi režimom nahrávok, hudby a obrázkov použite modré tlačidlo: **Prepnúť.** Pre otvorenie zložky použite tl. **OK/LIST.** Pre výber / zrušenie zložky alebo súboru stlačte červené tlačidlo **Vybrať / Zrušiť.** Pre urýchlenie výberu súborov, môžete označiť všetky súbory vo zložke stlačením zeleného tl. **Všetko/ Nič.** Po označení zložky, alebo súboru tl. **OK/LIST,** môžete označený súbor ďalej **Vymazať, Kopírovať, Vystrihnúť,** prípadne **Zrušiť** výber po stlačení žltého tlačidla: **Možnosti.** Ak vyberiete funkciu **Kopírovať,** alebo **Vystrihnúť,** bude v ďalšom kroku možné pomocou červeného tl. **Vložiť,** uložiť zložku alebo súbor na vybrané miesto v adresári USB pamäte. Pre zobrazenie náhľadu nahrávky na celú plochu obrazovky stlačte v režime nahrávok - tl. **OK/LIST**: **Plná obrazovka.** Pre vymazanie vybraného súboru (nahrávky) stlačte žlté tl.: Možnosti a následne červené tl.: **Vymazať** a potvrďte vymazanie stlačením tl. **OK / LIST.** Počas prehrávania záznamu je v spodnej časti obrazovky informačný banner. Tento banner je možné skryť / odkryť stlačením tl. **Menu.** Ďalej je možné vybrať inú zvukovú stopu v zázname, ak bola počas nahrávania vysielaná. Pre výber použite modré tlačidlo **LR.** Po stlačení zeleného tlačidla je možné nastaviť dĺžku kroku pri rýchlom posune v nahrávke. Pre rýchly posun (skok) sa používa tl. **+** a **-** na ovládači. Pre výber titulkov v zázname stlačte žlté tlačidlo **TXT.** Pre výber zvukového sprievodu v nahrávke stlačte červené tlačidlo **Audio.** 

**Prehrávanie multimédií:** Pre ovládanie a správu multimediálnych súborov používajte rovnaké navigačné a farebné tlačidlá ako pre správu prehrávania vlastných nahrávok.

Prehliadanie obrázkov: Vyberte požadované fotografie zo zložky stlačením tl. OK/LIST a tl. PR+ a PR-. Po otvorení zložky s obrázkami, môžete nastaviť interval automatického prepínania snímok (slideshow) po stlačení čísla 3 na diaľkovom ovládači. Po stlačení č. 2 je umožnené premenovať vybrané fotografie. Šípkou doprava / doľava môžete otočiť vybranú fotografiu. Pre ostatnú správu fotografií použite rovnaké navigačné a farebné tlačidlá ako pre správu prehrávania vlastných nahrávok.

**Prehrávač hudby:** Vyberte požadované hudobné súbory zo zložky stlačením tl. **OK/LIST** a tl. **PR+** a **PR-.** Po otvorení zložky s hudbou, môžete nastaviť režim prehrávania - opakovania hudobných súborov stlačením tlačidla 3 na diaľkovom ovládači. Po stlačení tl. 2 je možné premenovať vybraný hudobný súbor. Po stlačení tl. 1 môžete vytvoriť nový priečinok. Pre ostatnú správu hudobných súborov použite rovnaké navigačné a farebné tlačidlá ako pre správu prehrávania vlastných nahrávok. Po spustení prehrávania sa môžete presunúť do pravého okna ovládanie hudobného súboru stlačením pravého tlačidla + kurzorového kríža diaľkového ovládača. Tu môžete hudobný súbor pretáčať, pozastaviť alebo zastaviť.

#### **5.2 Nastavenie rekordéra**

### **5. PVR Menu**

**Časový posun (Timeshift):** Môžete aktivovať funkciou časového posunu. Táto funkcia slúži na pozastavenie živého vysielania. Ak je funkcia umožnená, bude od okamihu stlačenia tl. **PAUSE** alebo **SHIFT** reláciu zaznamenávať na USB pamäť. Pre posun v timeshift nahrávke používajte navigačné tlačidlá v spodnej časti diaľkového ovládača. Tl. **INFO** môžete skryť navigačnú lištu. Po stlačení **zeleného** tlačidla môžete nastaviť dĺžku kroku pre rýchly posun v Timeshift. Pre rýchly posun v Timeshift použite tl. **+** a **-.** Posun potvrďte tl. **OK/LIST.** Ak prepnete na inú stanicu, bude Timeshift nahrávka vymazaná. Pre bezproblémovú prevádzku je vyžadovaná rýchla USB flash pamäť, alebo HDD disk.

**Krok časového posunu:** Tu môžete nastaviť dĺžku kroku pri posune v Timeshift. Pre krokovanie sa používajú tl. **+** a **-.**

- **Dľžka časového posunu:** Tu nastavte celkovú dľžku TimeShift. Majte dostatok voľného miesta na USB pamäti.
- **Začať nahrávať skôr o:** Časové nahrávanie môže začať skôr o nastavený čas. Maximálne 5 minút.
- **Ukončiť záznam neskôr o:** Časové nahrávanie môže byť predľžené o nastavený čas. Maximálne 5 minút.
- **OSD ikona nahrávania:** Počas záznamu môže byť viditeľná informačná ikona (červené koliesko) o priebehu nahrávania na TV obrazovke.

**Prehrávanie - opakovanie nahrávky:** Tu je možné aktivovať neustále opakovanie nahrávky po dosiahnutí jej konca počas prehrávania.

#### **5.3 Nastavenie pamäťového úložiska**

Ak je pripojený Flash disk alebo HDD disk do USB konektora, bude po stlačení tl. **OK/ LIST** možné získať informácie o veľkosti disku, voľnej kapacite disku a súborovom systéme disku (podporované je FAT32 alebo NTFS). V tomto menu máte možnosť formátovať (vymazať) disk. Stlačte modré tl. na diaľkovom ovládači a vyberte FAT alebo NTFS. Pozor! formátovanie vymaže celý disk. Po stlačení červeného tl. máte možnosť bezpečne odobrať USB pamäť. Bezprostredné odpojenie USB pamäte za prevádzky môže mať za následok stratu dát.

### **5.4 Kontrola rýchlosti USB média**

Po stlačení tl. OK/LIST dôjde k meraniu rýchlosti USB flash alebo HDD médiá. Výsledok merania bude zobrazený v spodnej časti textu. Jedná sa iba o orientačné meranie. Rýchlosť sa bude so zaplneným diskom znižovať.

### **6. Portal**

### **6.1 Portal aplikácie**

Tu sú dostupné rôzne internetové aplikácie ako napr. YouTube, Picasa, iDNES, Yahoo weather ai.

### **6. Portal**

#### **6.2 Nastavenie siete**

**Spôsob pripojenia** - LAN káblom alebo Bezdrátovo - Wi-Fi

Vyberte spôsob pripojenia k počítačovej/internetovej sieti. **LAN káblom** - Priíimač sa bude pripojovať k sieti LAN káblom. **Bezdratovo - Wi-Fi** - Prijímač sa bude pripojovať k sieti bezdratovo s pripojenym Wi-Fi adapterom do USB konektora prijimača. (Wi-Fi adapter nie je súčasťou balenia)

Nastavte parametre vašej počítačovej siete. Na výber sú 2 spôsoby nastavenia: DHCP zapnuté, prijímač sa pokúsi nastaviť parametre siete automaticky, alebo DHCP vypnuté, potom nastavte parametre siete ručne. Zadajte IP, MASK, GATEWAY ai parametre ručne a na riadku **Uložiť** stlačte tl. **OK / LIST** na diaľkovom ovládači. Parametre vašej siete vám oznámi poskytovateľ internetu.

### **6.3 Wi-fi pripojenie**

Tento spôsob pripojenia k sieti použite iba v prípade, keď nie je dostupné pripojene LAN káblom. Pripojte Wi-Fi adaptér do USB konektora priíimača. Stlačte tl. **OK/LIST.** Následne prijímač zobrazí všetky dostupné bezdrátové siete. Pomocou navigačných tlačidiel vyberte preferovanú bezdrátovú sieť a stlačte tl. **OK/LIST.** Ve väčšine prípadov je nutné zadať heslo k zabezpečenej bezdratovej sieti. Zadajte heslo na virtuálnej klávesnici a heslo potvrďte stlačením žltého tlačidla "Potvrdiť". Po úspešnom pripojení môžete urobiť kontrolu pripojenia stlačením tl. **OK/LIST.**

#### **6.4 Test siete**

Slúži pre overenie funkčnosti počítačovej siete. Zadajte vami známu funkčnú IP adresu a stlačte tl. **OK** na riadku: **Spustiť**

#### **6.5 IP aktualiazácia SW**

Po stlačení tl. **OK** na diaľkovom ovládači a za predpokladu pripojenia k internetu prijímač vykoná detekciu nového software. V prípade dostupnosti nového SW prijímač vykoná stiahnutie SW z aktualizačného servera a spustí aktualizáciu sw v prijímači.

## **Popis jednotlivých funkcií na diaľkovom ovládači**

**V nasledujúcich riadkoch nájdete popis základných funkcií vášho satelitného prijímača počas sledovanie satelitnej televízie alebo počúvaní satelitného rádia.**

#### **Okamžité nahrávanie relácie**

Pred začiatkom nahrávania sa prosím uistite, že je správne vložená USB pamäť (Flash disk, HDD disk). V bežnom režime stlačte na diaľkovom ovládači tlačidlo **RECORD.** Pre

### **Popis jednotlivých funkcií na diaľkovom ovládači**

úpravu dĺžky záznamu stlačte tlačidlo RECORD ešte 2x. Následne bude zobrazená tabuľka s možnosťou nastavenia dĺžky záznamu. Zadajte požadovaný čas záznamu pomocou numerických tlačidiel na DO a zadanie potvrďte tl. **OK/LIST.** Počas záznamu je na TV zobrazená červená ikona nahrávania. Ak si neželáte zobrazovať ikonu počas záznamu, vypnite ju v menu nastavenie rekordéra. Po dokončení nahrávania sa na obrazovke objaví výzva: **Nahrávanie ukončené, chcete vypnúť?** Vyberte možnosť **OK** alebo **Exit.** Ak nedôjde do 20 sekúnd k zrušeniu, tak sa prijímač automaticky vypne. Automatické vypínanie možno deaktivovať v menu **Nastavenia / Systém.** Počas záznamu je dovolené prepnúť na inú stanicu len ak je vysielaná z rovnakého transpondéra TP-frekvencie. Pri pokuse o zmenu staníce z iného transpondéra, budete vyzvaní správou o ukončení záznamu a prepnutie na inú stanicu. Vyberte **OK** pre zastavenie záznamu a prepnutie, alebo zrušenie operácie výberom položky **Exit.**

#### **Výber stanice**

Pokiaľ chcete prepnúť stanicu použite tl. **CH+** nebo **CH-** na prednom panelu prijímača, alebo stlačenímm tl. **PR+, PR-** na diaľkovom ovládači. Po prepnutí stanice je v spodnej časti obrazovky dostupný informačný banner s informáciami o názve stanice, programu, času, vysielaciu frekvenciu, vekového ohraničenia programu ai. Niektoré informácie nemusia byť dostupné s ohľadom na parametre vysielania. Stanicu je tiež možné vybrať priamym zadaním čísla na numerickej klávesnici diaľkového ovládača.

#### **Vyhľadanie požadovanej stanice**

Stlačte tl. **OK/LIST** na diaľkovom ovládači. Bude zobrazený zoznam staníc. Vyberte požadovanú stanicu zo zoznamu a stlačte tl. **OK/LIST.** V ľavom stĺpci je na výber možnosť **Triediť hlavný zoznam staníc.**

- **Všetko:** V zozname budú dostupné všetky TV alebo rozhlasové stanice. Zoznam je nutné vybrať vopred tl. **TV/Radio.**
- **A-Z:** Abecedné triedenie zoznamu. V prostrednom stĺpci vyberte počiatočné písmeno názvu stanice pomocou tl. **PR+** a **PR-.** V pravom stľpci budú dostupné len stanice začínajúce na vybrané písmeno.
- **FAV:** Obľúbené (favoritné) skupiny. Tu máte na výber zo zoznamu obľúbených (favoritných) skupín, ak boli vytvorené.
- **SAT:** Presunutím kurzora na položku **SAT** sa v prostrednom stľpci zobrazia všetky družice, z ktorých je prijímač aktuálne schopný prijímať stanice. Po výbere družice v prostrednom stĺpci sa v pravom stĺpci zobrazia všetky stanice, ktoré boli predtým naladené z vybranej družice.

#### **Poskytovateľ (dostupné len ak je funkcia Fast Scan aktualizácie vypnutá):**

Presunutím na položku Poskytovateľ sa v prostrednom stĺpci zobrazia poskytovatelia (majitelia) jednotlivých transpondérov (vysielacích frekvencií). V pravom stĺpci potom jednotlivé stanice. TP ktoré sú zdieľané medzi viacerými operátormi nemusia byť zobrazené.

**CAS-(systém kódovania):** V prostrednom stĺpci je na výber zoznam použitých systémov kódovania použitý v naladených TP. V pravom stĺpci sú k dispozícii jednotlivé stanice.

**Vyhľadávanie vybranej stanice:** Na diaľkovom ovládači stlačte tlačidlo **FIND.** Na virtuálnej klávesnici zobrazenej na TV zadajte názov stanice,

ktorú hľadáte a stlačte žlté tlačidlo: **Potvrdiť**

**Tlačidlo PR:** Zobrazí zoznam naposledy sledovaných staníc.

### **Popis jednotlivých funkcií na diaľkovom ovládači**

- **Tlačidlo SHIFT:** Slúži pre spustenie časového posunu (Timeshift). Funkcia Timeshift musí byť v OSD menu PVR nastavení umožnená.
- **Červené tlačidlo AUDIO:** Slúži na výber zvukovej mutácie relácie počas živého vysielania. Vyberte požadovaný jazyk tl. **PR+, PR-** ak je vysielaný a potvrďte výber tl. **OK/LIST.**

**Zelené tlačidlo MAIL:** Slúži na zobrazenie správy od poskytovateľa.

- **Tlačítko TEXT:** Slúži na výber sprievodných titulkov, alebo k aktivácii teletextu vybranej stanice. Ak chcete využívať TXT dekodér vo vašej TV, je potrebné v tomto menu zapnúť VBI TXT.
- **Modré tlačidlo (symbol reproduktora):** Slúži na výber ľavého alebo pravého zvukového kanálu prípadne mono / stereo.
- **Žlté tl. NFO:** Po stlačení tlačidla **INFO** sa zobrazia doplnkové informácie o stanici, relácie a iné technické údaje. Ak stlačíte tl. **INFO** druhýkrát, zobrazia sa detailné informácie o aktuálnom programe. Pre posun v texte použite tl. **PR+, PR-.** Pre zobrazenie detailných informácií o následnej relácii stlačte tl. **+** alebo **-.**
- **Tlačidlo SAT:** Slúži pre priamy vstup do zoznamu staníc s možnosťou triediť zoznam podľa naladených družíc.
- **Tlačidlo EPG:** Programový sprievodca. Prijímač poskytuje funkciu EPG pre získanie viac informácií o sledovanom programe, ktoré sú dostupné a informácie o ďalších programoch až 7 dní dopredu. Pre zobrazenie informácií na ostatných staniciach je potrebné prepnúť na požadovanú stanicu tl. **PR+** alebo **PR-.** Ak je zobrazená informácia: **Žiadne informácie,** tak informácie pre vybranú stanicu nie sú dostupné. Po stlačení červeného tlačidla: **Nastavenie,** sa zobrazí v ľavom spodnom rohu navigačné kurzory pre rýchly pohyb v štruktúre programov. Vyberte požadovanú funkciu a stlačte tl. **OK/LIST.**  Napríklad pre posun na ďalší deň vyberte symbol troch šípok. Pre zadanie vybraného programu do zoznamu časovača vyberte požadovaný program a stlačte tl. **OK/LIST: Rezervovanie.** Údaje o čase budú do zoznamu časovača doplnené automaticky. Vyberte režim časovača: **Jedenkrát** a potvrďte zadanie časovača tl. **OK/LIST.** Po stlačení žltého tlačidla: **Jednoduché EPG** bude zoznam EPG zobrazovať len relácie vybranej stanice. Pre pohyb na nasledujúce dni stlačte tl. **+** alebo **-,** pre pohyb na iný program v zozname stlačte tlačidla **PR+** alebo **PR-.** Pre návrat na predchádzajúci spôsob zobrazenia EPG stlačte opätovne žlté tlačidlo **Multi EPG.** Po stlačení modrého tlačidla: **Filtrovať zoznam** - môžete zobraziť v zozname EPG len vybrané stanice.

# **Riešenie problémov**

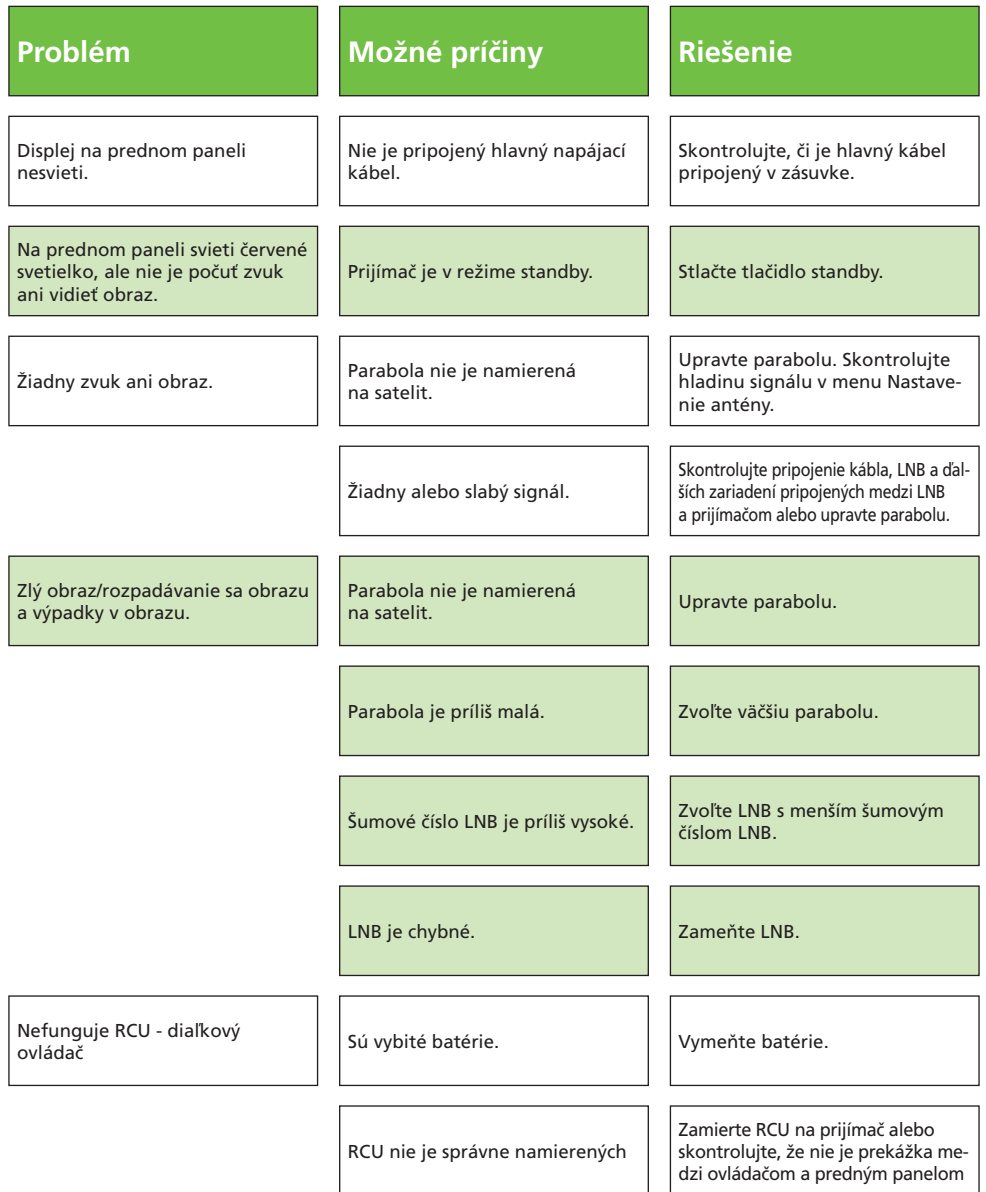

### **Riešenie problémov**

Prijímač nenaladí žiadne programy, alebo naladí len prevažne nemecky hovorené programy.

Samovoľné zapínanie prijímača.

Ak je správne nasmerovaná parabolická anténa, nastavte parametre DiSEqC 1.0 prepínača v menu prijímača pre družicu Astara 3A (23,5 E) a Astra 1 (19,2 E) na správne hodnoty.

Prijímač umožňuje detekciu dostupnosti noveho riadiaceho programu v pohotovostnom stave. Pre elimináciu samovoľného zapínania satelitného prijímača upravte v menu Nastavenia / Systém / OTA aktualizácia na Vypnuté.

Novo vložená karta prestane po 10 - 20 dňoch fungovať. Karta nebola v stanovenej dobe zaregistrovaná. Zaregistrujte kartu.

Nefungujú kódované programy - karta nedekóduje

Prevádzkovateľ v záujme bezpečnosti mení tzv kľúče vo vysielaní. Zapnite prijímač s vloženou kartou, vyberte stanicu ČT1 a vyčkajte 1 hodinu. Ak nedôjde k obnove dekódovania, môžete vykonať po prihlásení k svojmu používateľskému účtu refresh karty svojpomocne, alebo kontaktujte operátora. Pre elimináciu týchto problémov môžete nastaviť aktívny pohotovostný režim prijímača, alebo ho nevypínať vôbec. Aktuálne kľúče budú v tomto prípade zapisované na kartu nepretržite.

Prijímač nenahráva, alebo nenahráva korektne. Pre záznam programov v štandardnom rozlíšení je vyžadovaná rýchlosť zápisu min. 10 MB / s a pre HD 25MB / s v režime USB 2.0. Väčšina USB flash pamätí má rýchlosť výrazne nižšiu. Pre záznam programov vysielaných v HD rozlíšení je doporučované používať externý HDD s vlastným napájaním. Rýchlosti záznamu na HDD bývajú vyššie ako na USB flash pamäte.

#### **Poznámka:**

Ak ste vyskúšali všetky vyššie uvedené postupy a problém stále pretrváva, kontaktujte prosím Vášho predajcu alebo odbornú montážnu firmu.

### **Záruční list - CZ**

………………………………… Výrobní číslo

Datum prodeje Razítko a podpis prodejce

…………………………….. ..…………………………..

### **ZÁRUČNÍ PODMÍNKY**

#### **1. ZÁRUČNÍ DOBA**

Na tento výrobek poskytuje výrobce záruku po dobu 24 měsíců od data zakoupení výrobku spotřebitelem. Doba záruky se prodlužuje o dobu, po kterou byl výrobek v záruční opravě anebo nemohl být v době trvání záruky používán, jestliže charakter poruchy bránil jeho použití. Záruka se vztahuje pouze na závady způsobené chybou výroby nebo vadou materiálu!

#### **2. ZÁRUČNÍ LIST**

Bezplatný záruční servis je poskytován pouze v případě předložení dokladu o zakoupení výrobku (účtenky) a správně vyplněného záručního listu - musí obsahovat výrobní číslo, datum prodeje a razítko prodejny (montážní firmy). Na kopie a nesprávné vyplněné záruční listy nebude brán zřetel! **3. OPRAVY V ZÁRUČNÍ A POZÁRUČNÍ DOBĚ**

Záruční servis lze uplatňovat u organizace, kde byl výrobek zakoupen nebo u montážní firmy, která provedla instalaci.

#### **4. ROZSAH PLATNOSTI ZÁRUKY**

Záruka je neplatná, jestliže je závada způsobena mechanickým poškozením (včetně poškození v průběhu přepravy) , nesprávným používáním, nepozorností, neodvratnou událostí (živelná pohroma), byl-li výrobek připojen na jiné napájecí napětí než je uvedeno v jeho technické specifikaci, a také v případě úprav nebo oprav provedených mimo servis distributora. Záruka nemůže být také uplatněna v případě, vyžaduje-li spotřebitel modifikace nebo adaptace k rozšíření funkcí výrobku (nebo systému sestaveného z několika komponentů) oproti výrobcem standardnímu provedení.

### **Zápis záručních oprav**

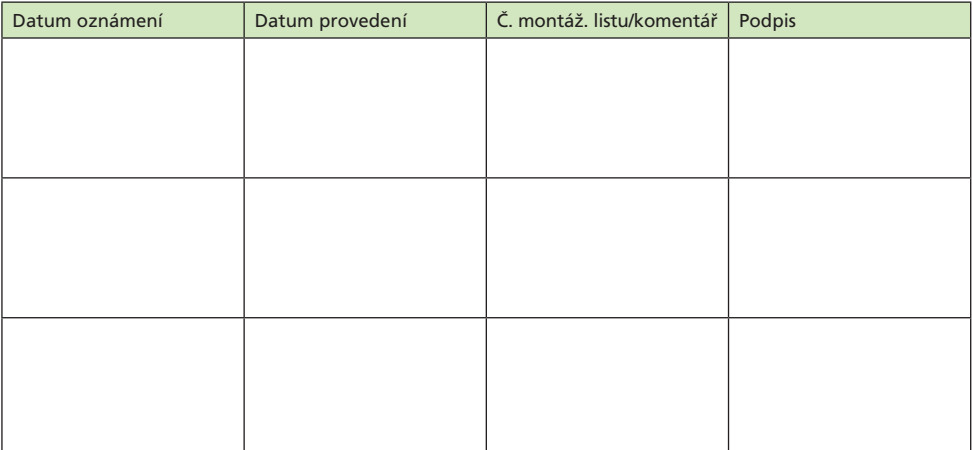

### **Záručný list - SK**

………………………………… Výrobné číslo

…………………………….. ..…………………………..

Dátum predaja Pečiatka a podpis predajcu

### **ZÁRUČNÉ PODMIENKY**

#### **1. ZÁRUČNÁ DOBA**

Na tento výrobok poskytuje výrobca záruku po dobu 30 mesiacov od dátumu zakúpenia výrobku spotrebiteľom. Doba záruky sa predlžuje o dobu, počas ktorej bol výrobok v záručnej oprave, alebo nemohol byť v dobe trvania záruky používaný, ak charakter poruchy bránil jeho používaniu. Záruka sa vzťahuje iba na závady spôsobené chybou výroby alebo vadou materiálu!

#### **2. ZÁRUČNÝ LIST**

Bezplatný záručný servis je poskytovaný iba v prípade predloženia dokladu o zakúpení výrobku (účtenky) a správne vyplneného záručného listu - musí obsahovať výrobné číslo, dátum predaja a pečiatku predajne (montážnej firmy). Na kópie a nesprávne vyplnené záručné listy nebude braný ohľad! **3. OPRAVY V ZÁRUČNEJ A PO ZÁRUČNEJ DOBE**

Záručný servis je potrebné uplatňovať u organizácie, kde bol výrobok zakúpený, alebo u montážnej firmy, ktorá previedla inštaláciu.

#### **4. ROZSAH PLATNOSTI ZÁRUKY**

Záruka je neplatná, ak je závada spôsobená mechanickým poškodením (vrátane poškodenia v priebehu prepravy), nesprávnym používaním, nepozornosťou, neodvratnou udalosťou (živelná pohroma), ak bol výrobok pripojený na iné napájacie napätie ako je uvedené v technickej špecifikácii, a tiež v prípade úprav alebo opráv prevedených mimo servis distribútora. Záruka tiež nemôže byť uplatnená v prípade, ak spotrebiteľ vyžadauje modifikácie alebo adaptácie k rozšíreniu funkcií výrobku (alebo systému zostavenému z niekoľkých komponentov) oproti výrobcom štandartnému prevedeniu.

### **Zápis záručných opráv**

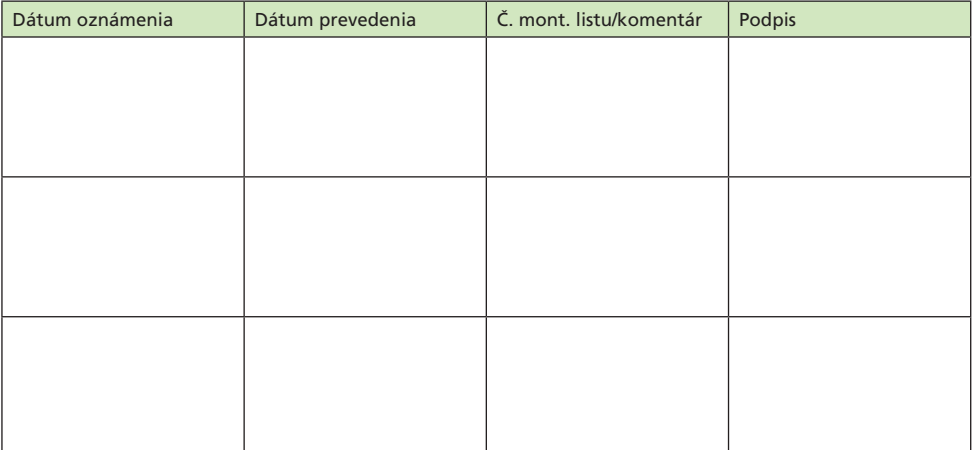

# Happybox ONE